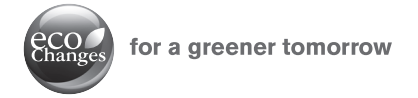

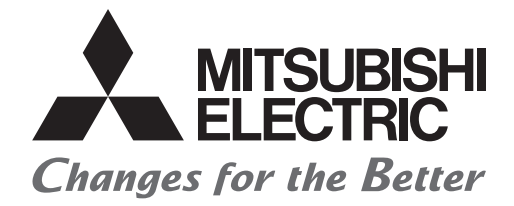

## Mitsubishi Servo System Controllers

## Replacement Virtual mode with Advanced synchronous control <Motion controller>

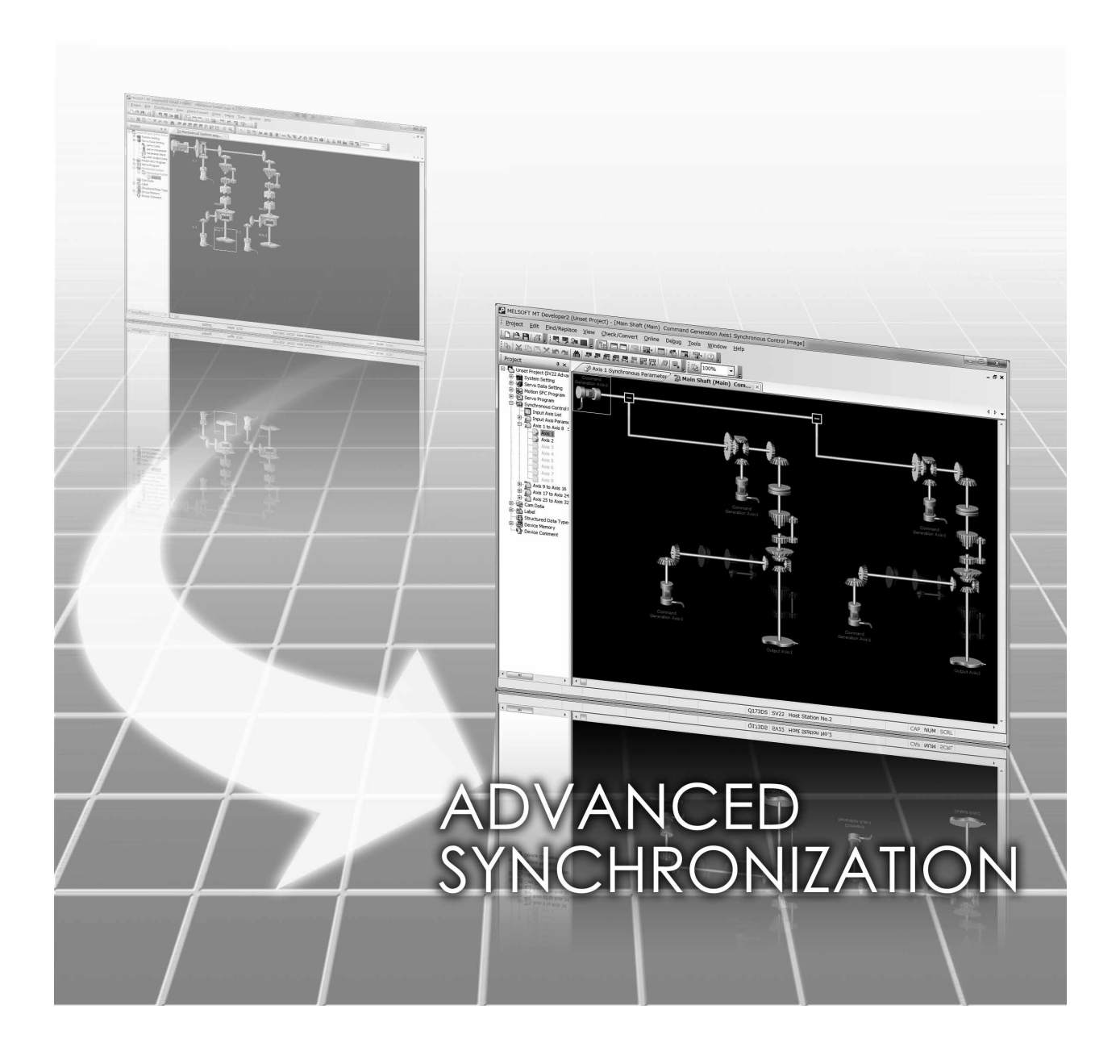

## **SAFETY PRECAUTIONS**

(Please read these instructions before using this equipment.)

Before using this product, please read this manual and the relevant manuals introduced in this manual carefully and pay full attention to safety to handle the product correctly.

These precautions apply only to this product. Refer to the Q173D(S)CPU/Q172D(S)CPU Users manual for a description of the Motion controller safety precautions.

In this manual, the safety instructions are ranked as "DANGER" and "CAUTION".

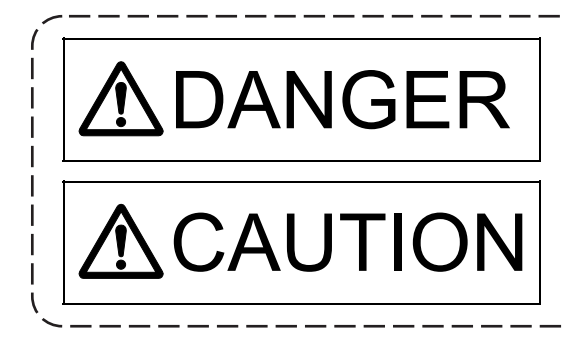

 $\mathsf{DANGER} \mid \mathsf{indicates \, that \, incorrect \, handling \, may \, cause \, hazardous \, conditions, \, resulting \, in \, death \, or \, severe \, injury.}$ conditions, resulting in death or severe injury.

CAUTION Indicates that incorrect handling may cause hazardous<br>monditions, resulting in medium or slight personal injury conditions, resulting in medium or slight personal injury or physical damage.

Depending on circumstances, procedures indicated by  $\bigwedge$  CAUTION may also be linked to serious results.

In any case, it is important to follow the directions for usage.

Please save this manual to make it accessible when required and always forward it to the end user.

## For Safe Operations 1. Prevention of electric shocks

## **ADANGER**

- $\bullet$  Never open the front case or terminal covers while the power is ON or the unit is running, as this may lead to electric shocks.
- Never run the unit with the front case or terminal cover removed. The high voltage terminal and charged sections will be exposed and may lead to electric shocks.
- Never open the front case or terminal cover at times other than wiring work or periodic inspections even if the power is OFF. The insides of the Motion controller and servo amplifier are charged and may lead to electric shocks.
- Completely turn off the externally supplied power used in the system before mounting or removing the module, performing wiring work, or inspections. Failing to do so may lead to electric shocks.
- When performing wiring work or inspections, turn the power OFF, wait at least ten minutes, and then check the voltage with a tester, etc. Failing to do so may lead to electric shocks.
- Be sure to ground the Motion controller, servo amplifier and servomotor. (Ground resistance : 100 $\Omega$  or less) Do not ground commonly with other devices.
- The wiring work and inspections must be done by a qualified technician.
- Wire the units after installing the Motion controller, servo amplifier and servomotor. Failing to do so may lead to electric shocks or damage.
- Never operate the switches with wet hands, as this may lead to electric shocks.
- $\bullet$  Do not damage, apply excessive stress, place heavy things on or sandwich the cables, as this may lead to electric shocks.
- Do not touch the Motion controller, servo amplifier or servomotor terminal blocks while the power is ON, as this may lead to electric shocks.
- Do not touch the built-in power supply, built-in grounding or signal wires of the Motion controller and servo amplifier, as this may lead to electric shocks.

## 2. For fire prevention

- Install the Motion controller, servo amplifier, servomotor and regenerative resistor on incombustible. Installing them directly or close to combustibles will lead to fire.
- If a fault occurs in the Motion controller or servo amplifier, shut the power OFF at the servo amplifier's power source. If a large current continues to flow, fire may occur.
- When using a regenerative resistor, shut the power OFF with an error signal. The regenerative resistor may abnormally overheat due to a fault in the regenerative transistor, etc., and may lead to fire.
- Always take heat measures such as flame proofing for the inside of the control panel where the servo amplifier or regenerative resistor is installed and for the wires used. Failing to do so may lead to fire.
- Do not damage, apply excessive stress, place heavy things on or sandwich the cables, as this may lead to fire.

## 3. For injury prevention

## **ACAUTION**

- Do not apply a voltage other than that specified in the instruction manual on any terminal. Doing so may lead to destruction or damage.
- Do not mistake the terminal connections, as this may lead to destruction or damage.
- $\bullet$  Do not mistake the polarity ( $+/-$ ), as this may lead to destruction or damage.
- $\bullet$  Do not touch the heat radiating fins of controller or servo amplifier, regenerative resistor and servomotor, etc., while the power is ON and for a short time after the power is turned OFF. In this timing, these parts become very hot and may lead to burns.
- Always turn the power OFF before touching the servomotor shaft or coupled machines, as these parts may lead to injuries.
- $\bullet$  Do not go near the machine during test operations or during operations such as teaching. Doing so may lead to injuries.

## 4. Various precautions

Strictly observe the following precautions.

Mistaken handling of the unit may lead to faults, injuries or electric shocks.

### (1) System structure

- Always install a leakage breaker on the Motion controller and servo amplifier power source.
- If installation of an electromagnetic contactor for power shut off during an error, etc., is specified in the instruction manual for the servo amplifier, etc., always install the electromagnetic contactor.
- Install the emergency stop circuit externally so that the operation can be stopped immediately and the power shut off.
- Use the Motion controller, servo amplifier, servomotor and regenerative resistor with the correct combinations listed in the instruction manual. Other combinations may lead to fire or faults.
- Use the Motion controller, base unit and motion module with the correct combinations listed in the instruction manual. Other combinations may lead to faults.
- If safety standards (ex., robot safety rules, etc.,) apply to the system using the Motion controller, servo amplifier and servomotor, make sure that the safety standards are satisfied.
- Construct a safety circuit externally of the Motion controller or servo amplifier if the abnormal operation of the Motion controller or servo amplifier differ from the safety directive operation in the system.
- In systems where coasting of the servomotor will be a problem during the forced stop, emergency stop, servo OFF or power supply OFF, use dynamic brakes.
- $\bullet$  Make sure that the system considers the coasting amount even when using dynamic brakes.
- $\bullet$  In systems where perpendicular shaft dropping may be a problem during the forced stop, emergency stop, servo OFF or power supply OFF, use both dynamic brakes and electromagnetic brakes.

# **ACAUTION**

- The dynamic brakes must be used only on errors that cause the forced stop, emergency stop, or servo OFF. These brakes must not be used for normal braking.
- The brakes (electromagnetic brakes) assembled into the servomotor are for holding applications, and must not be used for normal braking.
- The system must have a mechanical allowance so that the machine itself can stop even if the stroke limits switch is passed through at the max. speed.
- Use wires and cables that have a wire diameter, heat resistance and bending resistance compatible with the system.
- Use wires and cables within the length of the range described in the instruction manual.
- The ratings and characteristics of the parts (other than Motion controller, servo amplifier and servomotor) used in a system must be compatible with the Motion controller, servo amplifier and servomotor.
- Install a cover on the shaft so that the rotary parts of the servomotor are not touched during operation.
- There may be some cases where holding by the electromagnetic brakes is not possible due to the life or mechanical structure (when the ball screw and servomotor are connected with a timing belt, etc.). Install a stopping device to ensure safety on the machine side.

### (2) Parameter settings and programming

- $\bullet$  Set the parameter values to those that are compatible with the Motion controller, servo amplifier, servomotor and regenerative resistor model and the system application. The protective functions may not function if the settings are incorrect.
- $\bullet$  The regenerative resistor model and capacity parameters must be set to values that conform to the operation mode, servo amplifier and servo power supply module. The protective functions may not function if the settings are incorrect.
- Set the mechanical brake output and dynamic brake output validity parameters to values that are compatible with the system application. The protective functions may not function if the settings are incorrect.
- $\bullet$  Set the stroke limit input validity parameter to a value that is compatible with the system application. The protective functions may not function if the setting is incorrect.
- Set the servomotor encoder type (increment, absolute position type, etc.) parameter to a value that is compatible with the system application. The protective functions may not function if the setting is incorrect.
- Set the servomotor capacity and type (standard, low-inertia, flat, etc.) parameter to values that are compatible with the system application. The protective functions may not function if the settings are incorrect.
- $\bullet$  Set the servo amplifier capacity and type parameters to values that are compatible with the system application. The protective functions may not function if the settings are incorrect.
- Use the program commands for the program with the conditions specified in the instruction manual.

# **ACAUTION**

- Set the sequence function program capacity setting, device capacity, latch validity range, I/O assignment setting, and validity of continuous operation during error detection to values that are compatible with the system application. The protective functions may not function if the settings are incorrect.
- Some devices used in the program have fixed applications, so use these with the conditions specified in the instruction manual.
- The input devices and data registers assigned to the link will hold the data previous to when communication is terminated by an error, etc. Thus, an error correspondence interlock program specified in the instruction manual must be used.
- Use the interlock program specified in the intelligent function module's instruction manual for the program corresponding to the intelligent function module.

## (3) Transportation and installation

- Transport the product with the correct method according to the mass.
- Use the servomotor suspension bolts only for the transportation of the servomotor. Do not transport the servomotor with machine installed on it.
- Do not stack products past the limit.
- When transporting the Motion controller or servo amplifier, never hold the connected wires or cables.
- When transporting the servomotor, never hold the cables, shaft or detector.
- When transporting the Motion controller or servo amplifier, never hold the front case as it may fall off.
- When transporting, installing or removing the Motion controller or servo amplifier, never hold the edges.
- Install the unit according to the instruction manual in a place where the mass can be withstood.
- $\bullet$  Do not get on or place heavy objects on the product.
- Always observe the installation direction.
- Keep the designated clearance between the Motion controller or servo amplifier and control panel inner surface or the Motion controller and servo amplifier, Motion controller or servo amplifier and other devices.
- $\bullet$  Do not install or operate Motion controller, servo amplifiers or servomotors that are damaged or that have missing parts.
- Do not block the intake/outtake ports of the Motion controller, servo amplifier and servomotor with cooling fan.
- $\bullet$  Do not allow conductive matter such as screw or cutting chips or combustible matter such as oil enter the Motion controller, servo amplifier or servomotor.
- The Motion controller, servo amplifier and servomotor are precision machines, so do not drop or apply strong impacts on them.
- Securely fix the Motion controller, servo amplifier and servomotor to the machine according to the instruction manual. If the fixing is insufficient, these may come off during operation.

# **ACAUTION**

- Always install the servomotor with reduction gears in the designated direction. Failing to do so may lead to oil leaks.
- Store and use the unit in the following environmental conditions.

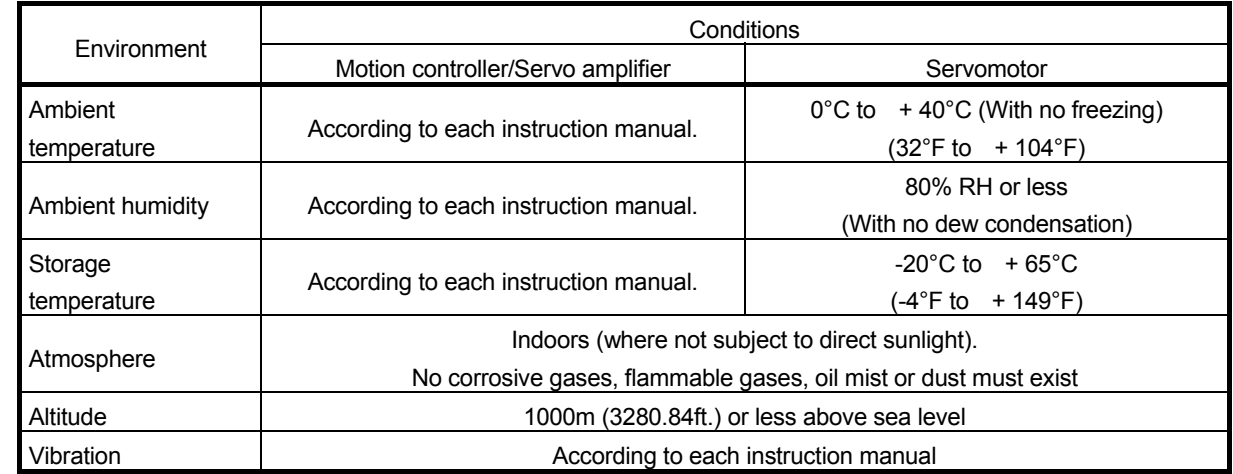

 When coupling with the synchronous encoder or servomotor shaft end, do not apply impact such as by hitting with a hammer. Doing so may lead to detector damage.

- $\bullet$  Do not apply a load larger than the tolerable load onto the synchronous encoder and servomotor shaft. Doing so may lead to shaft breakage.
- When not using the module for a long time, disconnect the power line from the Motion controller or servo amplifier.
- **Place the Motion controller and servo amplifier in static electricity preventing vinyl bags and** store.
- When storing for a long time, please contact with our sales representative. Also, execute a trial operation.
- When fumigants that contain halogen materials such as fluorine, chlorine, bromine, and iodine are used for disinfecting and protecting wooden packaging from insects, they cause malfunction when entering our products.

Please take necessary precautions to ensure that remaining materials from fumigant do not enter our products, or treat packaging with methods other than fumigation (heat method). Additionally, disinfect and protect wood from insects before packing products.

## (4) Wiring

# **ACAUTION**

- Correctly and securely wire the wires. Reconfirm the connections for mistakes and the terminal screws for tightness after wiring. Failing to do so may lead to run away of the servomotor.
- After wiring, install the protective covers such as the terminal covers to the original positions.
- Do not install a phase advancing capacitor, surge absorber or radio noise filter (option FR-BIF) on the output side of the servo amplifier.
- Correctly connect the output side (terminal U, V, W) and ground. Incorrect connections will lead the servomotor to operate abnormally.
- $\bullet$  Do not connect a commercial power supply to the servomotor, as this may lead to trouble.
- Do not mistake the direction of the surge absorbing diode installed on the DC relay for the control signal output of brake signals, etc. Incorrect installation may lead to signals not being output when trouble occurs or the protective functions not functioning.

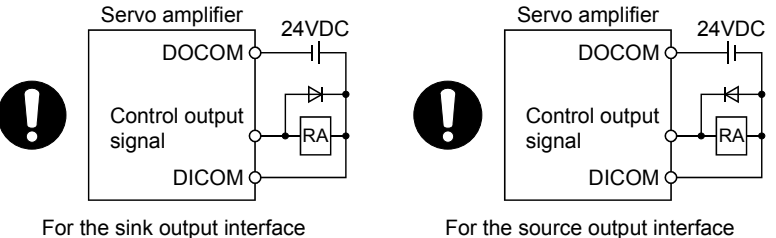

- Do not connect or disconnect the connection cables between each unit, the encoder cable or PLC expansion cable while the power is ON.
- Securely tighten the cable connector fixing screws and fixing mechanisms. Insufficient fixing may lead to the cables coming off during operation.
- $\bullet$  Do not bundle the power line or cables.

## (5) Trial operation and adjustment

- Confirm and adjust the program and each parameter before operation. Unpredictable movements may occur depending on the machine.
- Extreme adjustments and changes may lead to unstable operation, so never make them.
- When using the absolute position system function, on starting up, and when the Motion controller or absolute value motor has been replaced, always perform a home position return.
- Before starting test operation, set the parameter speed limit value to the slowest value, and make sure that operation can be stopped immediately by the forced stop, etc. if a hazardous state occurs.

## (6) Usage methods

# **ACAUTION**

- Immediately turn OFF the power if smoke, abnormal sounds or odors are emitted from the Motion controller, servo amplifier or servomotor.
- Always execute a test operation before starting actual operations after the program or parameters have been changed or after maintenance and inspection.
- Do not attempt to disassemble and repair the units excluding a qualified technician whom our company recognized.
- Do not make any modifications to the unit.
- $\bullet$  Keep the effect or electromagnetic obstacles to a minimum by installing a noise filter or by using wire shields, etc. Electromagnetic obstacles may affect the electronic devices used near the Motion controller or servo amplifier.
- When using the CE Mark-compliant equipment, refer to the User's manual for the Motion controllers and refer to the corresponding EMC guideline information for the servo amplifiers, inverters and other equipment.
- Use the units with the following conditions.

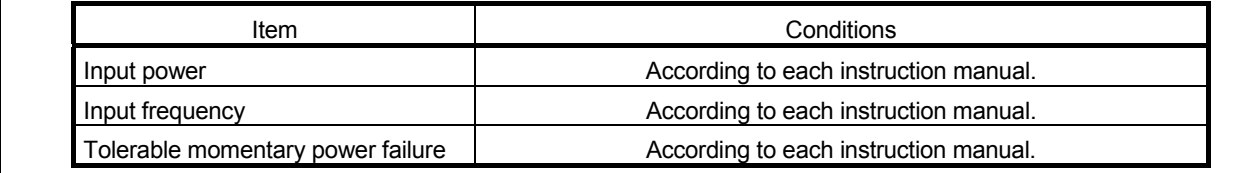

### (7) Corrective actions for errors

- If an error occurs in the self-diagnosis of the Motion controller or servo amplifier, confirm the check details according to the instruction manual, and restore the operation.
- If a dangerous state is predicted in case of a power failure or product failure, use a servomotor with electromagnetic brakes or install a brake mechanism externally.
- Use a double circuit construction so that the electromagnetic brake operation circuit can be operated by emergency stop signals set externally.

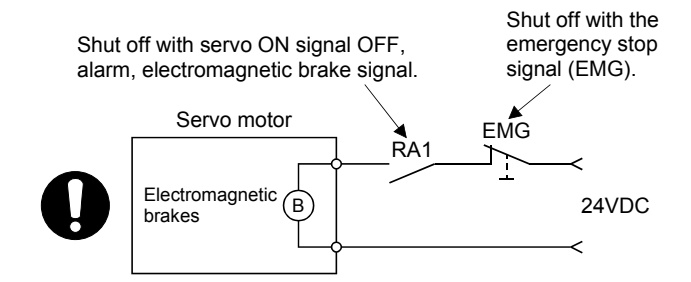

- If an error occurs, remove the cause, secure the safety and then resume operation after alarm release.
- The unit may suddenly resume operation after a power failure is restored, so do not go near the machine. (Design the machine so that personal safety can be ensured even if the machine restarts suddenly.)

## (8) Maintenance, inspection and part replacement

## **ACAUTION**

- **•** Perform the daily and periodic inspections according to the instruction manual.
- Perform maintenance and inspection after backing up the program and parameters for the Motion controller and servo amplifier.
- Do not place fingers or hands in the clearance when opening or closing any opening.
- Periodically replace consumable parts such as batteries according to the instruction manual.
- $\bullet$  Do not touch the lead sections such as ICs or the connector contacts.
- Before touching the module, always touch grounded metal, etc. to discharge static electricity from human body. Failure to do so may cause the module to fail or malfunction.
- Do not directly touch the module's conductive parts and electronic components. Touching them could cause an operation failure or give damage to the module.
- Do not place the Motion controller or servo amplifier on metal that may cause a power leakage or wood, plastic or vinyl that may cause static electricity buildup.
- Do not perform a megger test (insulation resistance measurement) during inspection.
- When replacing the Motion controller or servo amplifier, always set the new module settings correctly.
- When the Motion controller or absolute value motor has been replaced, carry out a home position return operation using one of the following methods, otherwise position displacement could occur.

1) After writing the servo data to the Motion controller using programming software, switch on the power again, then perform a home position return operation.

- 2) Using the backup function of the programming software, load the data backed up before replacement.
- After maintenance and inspections are completed, confirm that the position detection of the absolute position detector function is correct.
- $\bullet$  Do not drop or impact the battery installed to the module. Doing so may damage the battery, causing battery liquid to leak in the battery. Do not use the dropped or impacted battery, but dispose of it.
- Do not short circuit, charge, overheat, incinerate or disassemble the batteries.
- The electrolytic capacitor will generate gas during a fault, so do not place your face near the Motion controller or servo amplifier.
- The electrolytic capacitor and fan will deteriorate. Periodically replace these to prevent secondary damage from faults. Replacements can be made by our sales representative.
- Lock the control panel and prevent access to those who are not certified to handle or install electric equipment.
- Do not burn or break a module and servo amplifier. Doing so may cause a toxic gas.

### (9) About processing of waste

When you discard Motion controller, servo amplifier, a battery (primary battery) and other option articles, please follow the law of each country (area).

## **ACAUTION**

- $\bullet$  This product is not designed or manufactured to be used in equipment or systems in situations that can affect or endanger human life.
- When considering this product for operation in special applications such as machinery or systems used in passenger transportation, medical, aerospace, atomic power, electric power, or submarine repeating applications, please contact your nearest Mitsubishi sales representative.
- Although this product was manufactured under conditions of strict quality control, you are strongly advised to install safety devices to forestall serious accidents when it is used in facilities where a breakdown in the product is likely to cause a serious accident.

### (10) General cautions

 All drawings provided in the instruction manual show the state with the covers and safety partitions removed to explain detailed sections. When operating the product, always return the covers and partitions to the designated positions, and operate according to the instruction manual.

#### REVISIONS

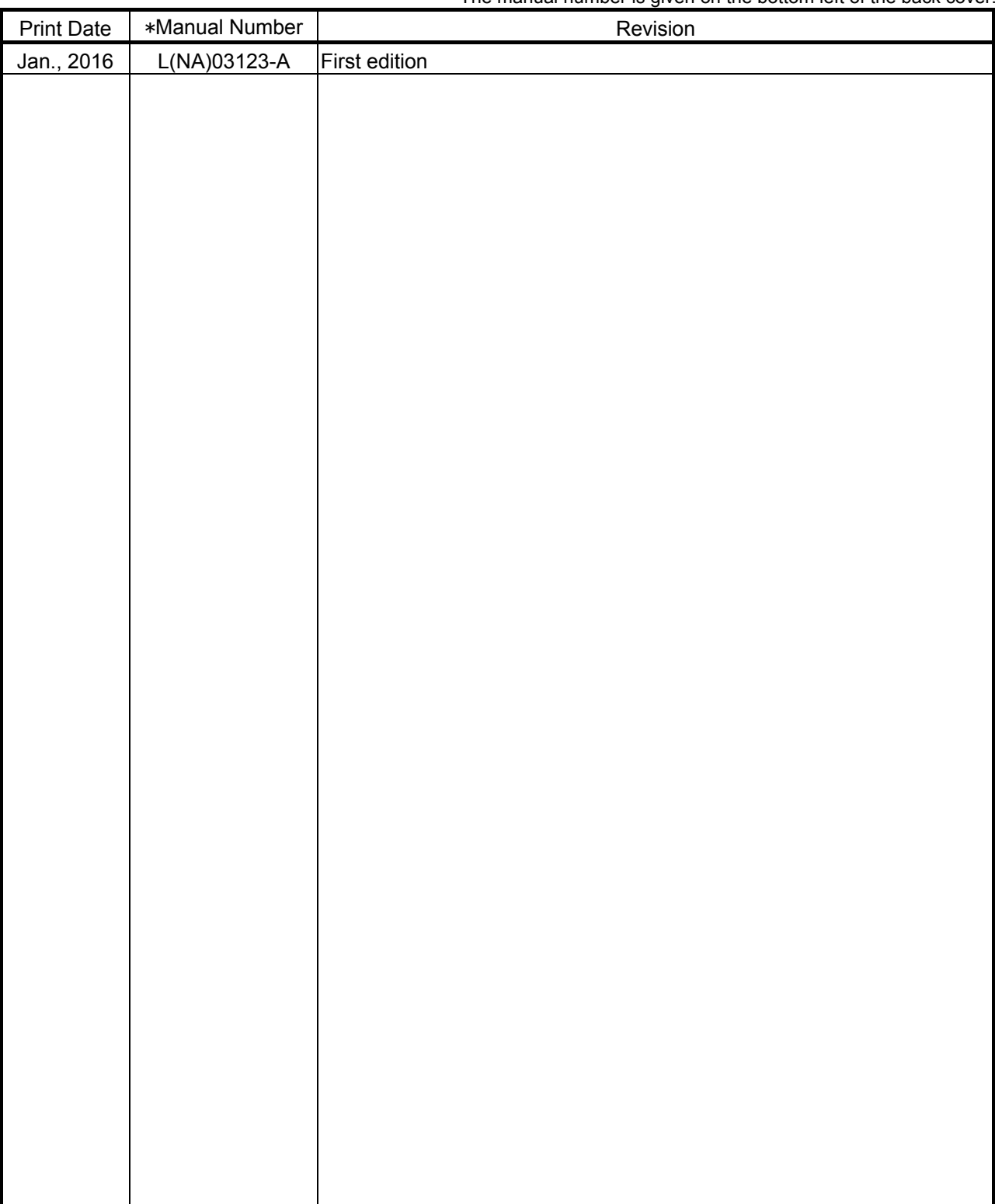

\* The manual number is given on the bottom left of the back cover.

This manual confers no industrial property rights or any rights of any other kind, nor does it confer any patent licenses. Mitsubishi Electric Corporation cannot be held responsible for any problems involving industrial property rights which may occur as a result of using the contents noted in this manual.

2016 MITSUBISHI ELECTRIC CORPORATION

## <Guide Book Configuration>

This document is composed of the following parts.

### **CONTENTS**

SAFETY PRECAUTIONS DOCUMENT STRUCTURE

### **Section 1. PROCEDURE FOR SWITCHING TO ADVANCED SYNCHRONOUS CONTROL**

This chapter explains the procedure for switching to advanced synchronous control.

### Contents

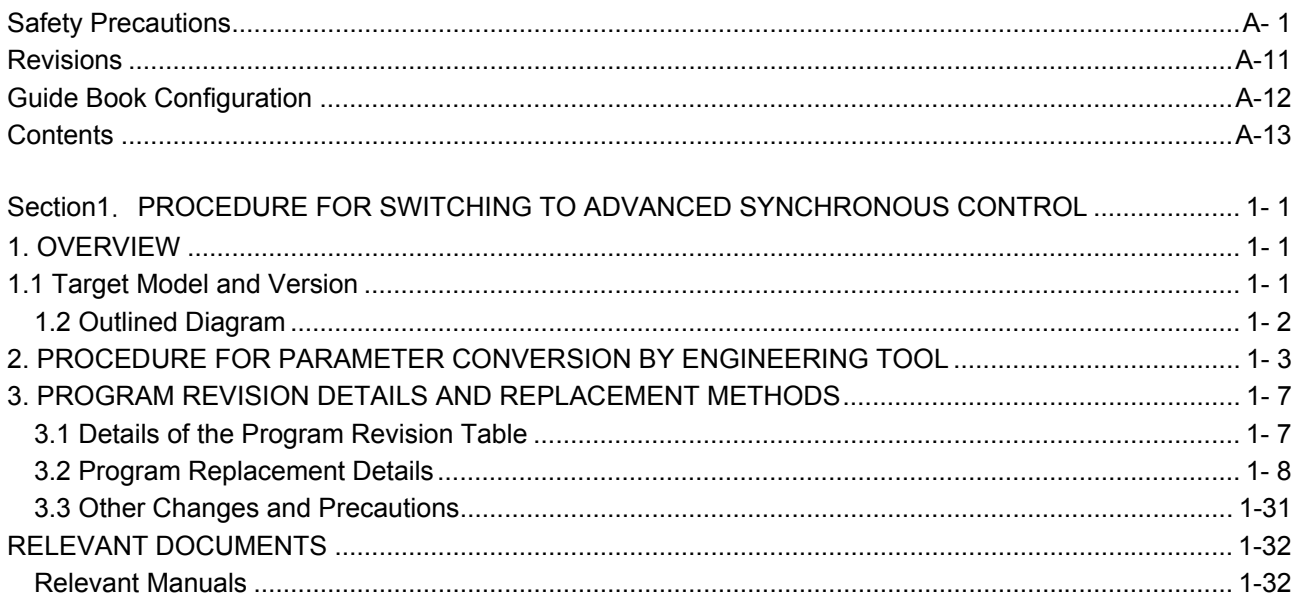

# MEMO

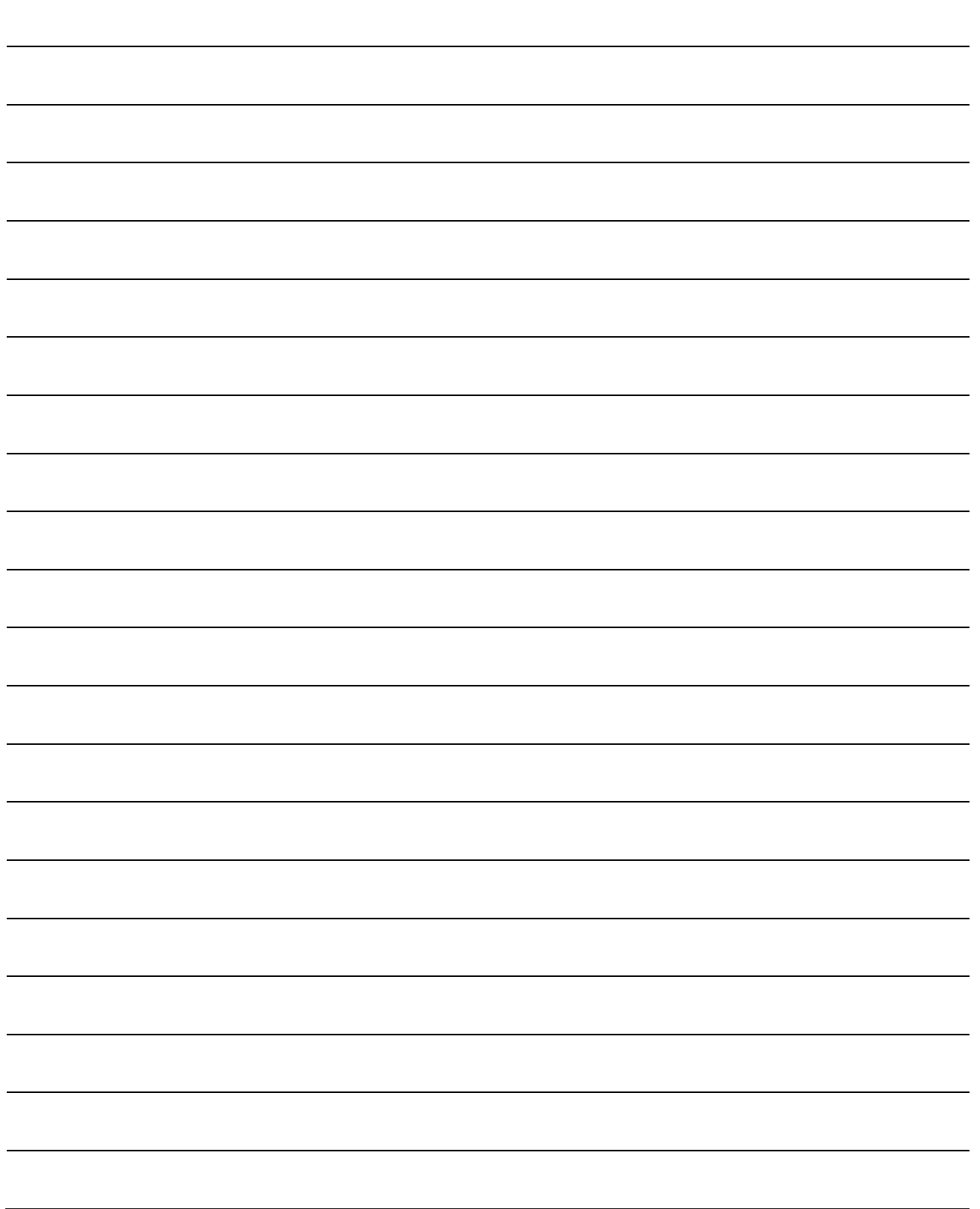

## **Section1. PROCEDURE FOR SWITCHING TO ADVANCED SYNCHRONOUS CONTROL**

### **1. OVERVIEW**

This document describes the method and details to change the MELSEC Q-series Motion controller synchronous control function SV22 from a mechanical system program (Virtual mode switching method) to the synchronous control parameters (Advanced synchronous control method). Chapter 2 gives details of parameter conversion by engineering tool to change the mechanical system program to the advanced synchronous control.

Chapter 3 gives the details of required program revision. Change the program as needed according to this chapter.

#### **1.1 Target Models and Version**

- Target models for conversion

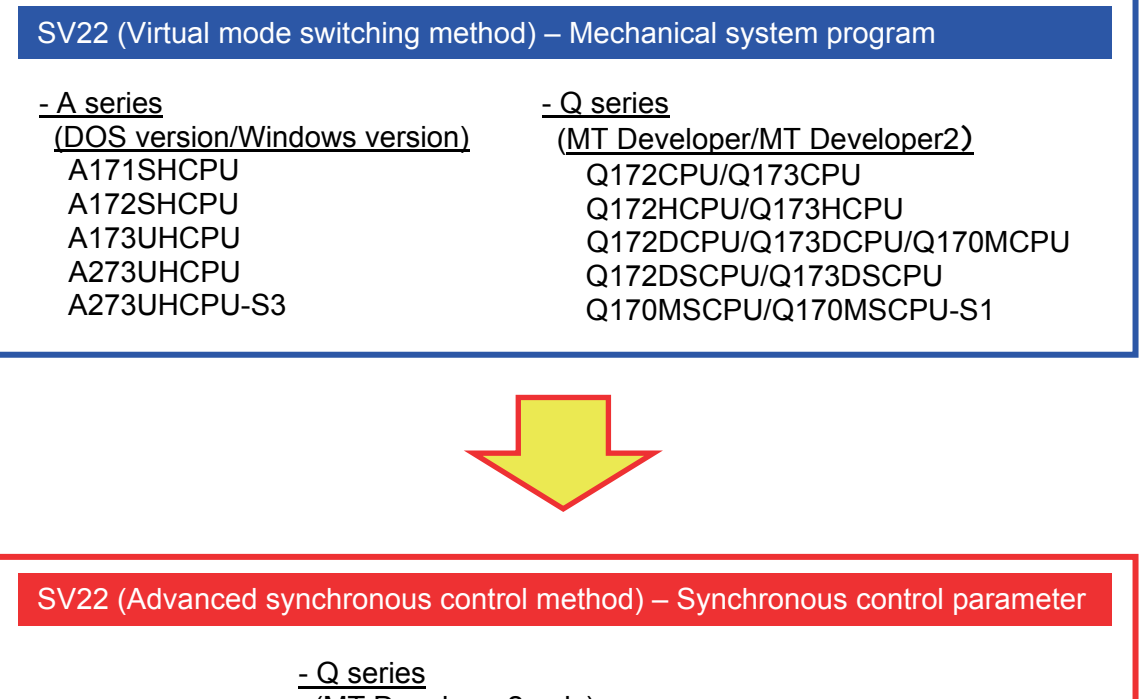

(MT Developer2 only) Q172DSCPU/Q173DSCPU Q170MSCPU/Q170MSCPU-S1

- Supported version

MELSOFT MT Works2 version 1.68W or later

### **1.2 Outlined Diagram**

All the data contained in the mechanical system program page are converted to synchronous control parameters for the advanced synchronous control.

- Module configuration of mechanical system
- Information of the channel system Reflected to the synchronous control parameter<br>- Parameters for each module of mechanical system Reflected to the synchronous control parameter

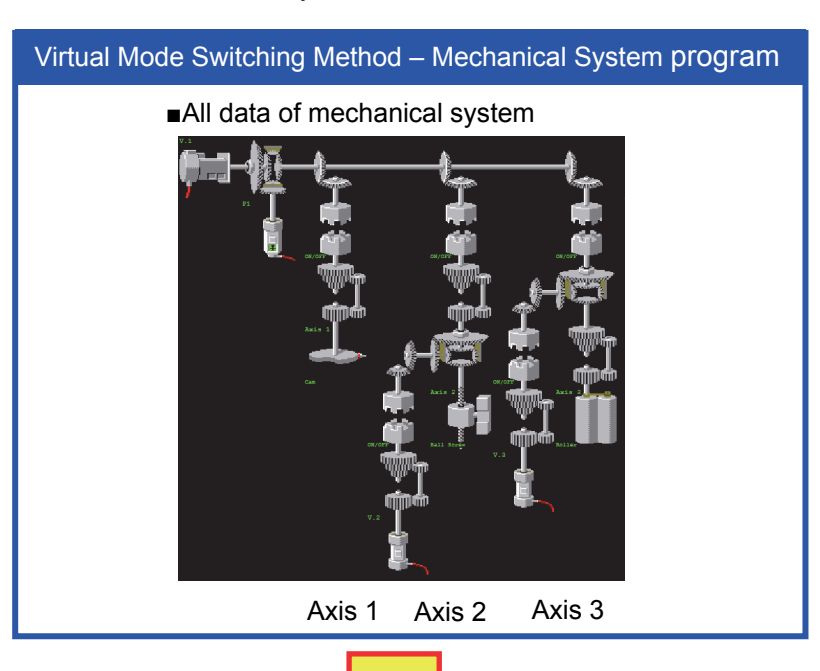

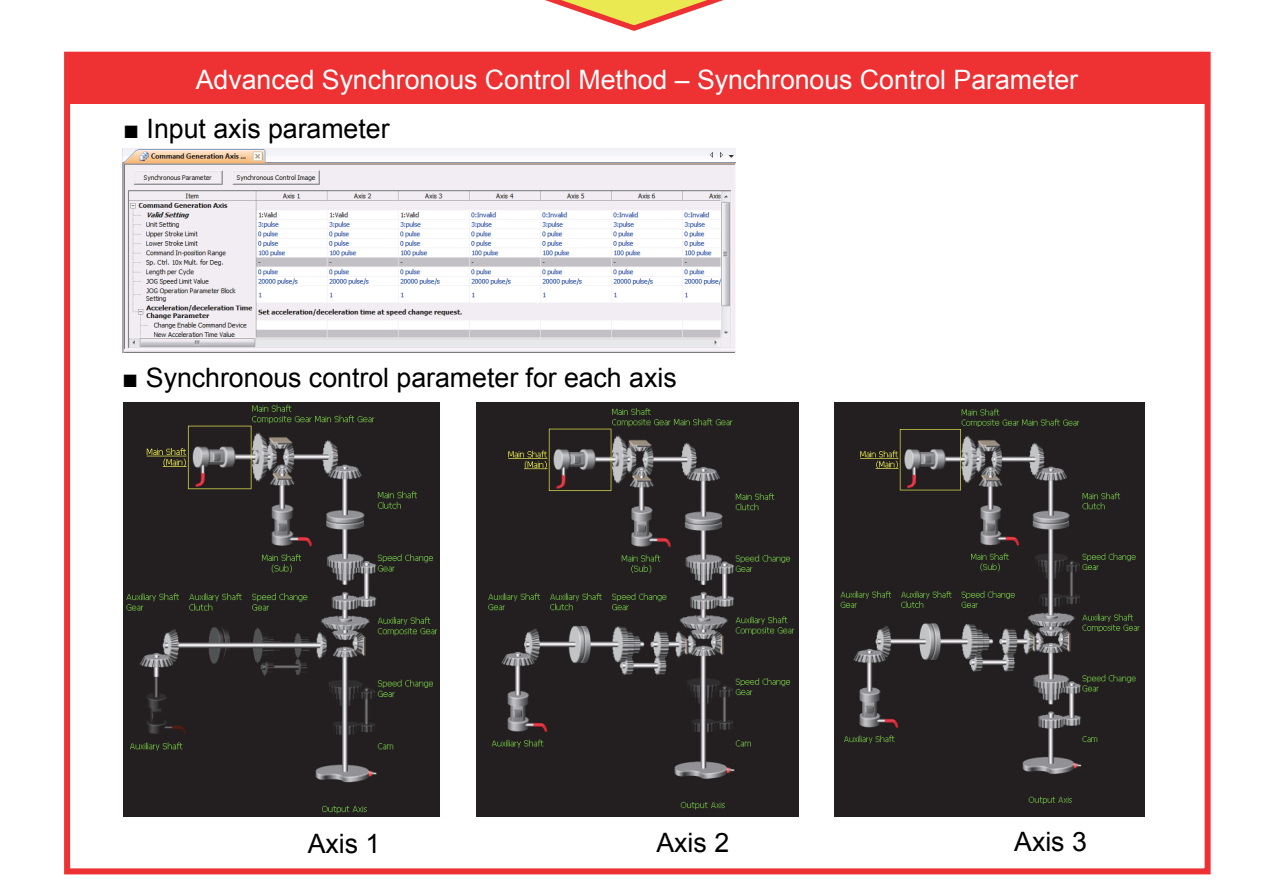

### **2. PROCEDURE FOR PARAMETER CONVERSION BY ENGINEERING TOOL**

The Parameter diversion/conversion function of MELSOFT MT Works2 automatically converts the parameters. However, some of the programs and parameters cannot be converted, so be sure to review them individually. (Refer to Chapter 3.)

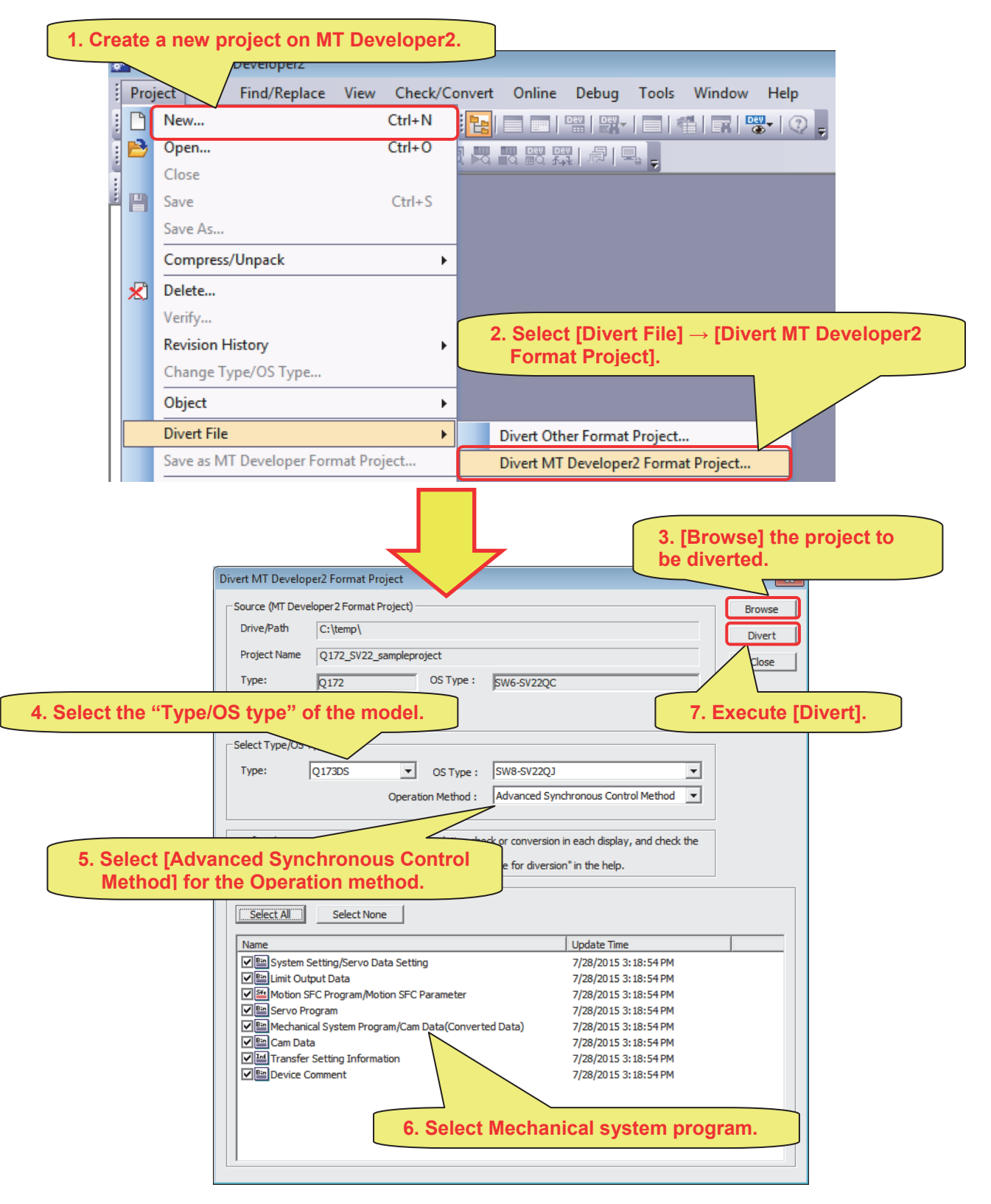

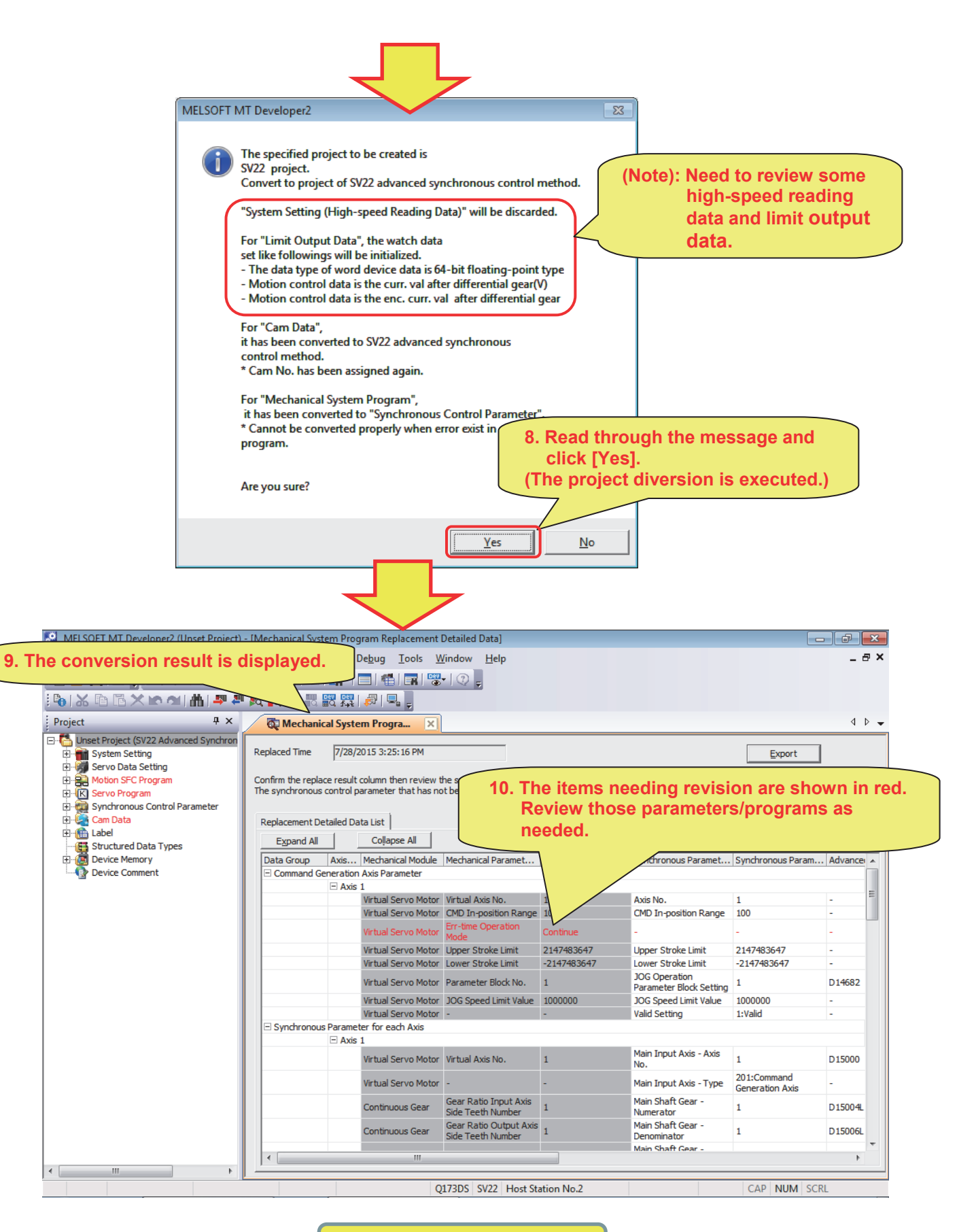

**Diversion is completed.**

(Information) When you check the parameter conversion result later

The mechanical system program replacement detailed data cannot be opened again once closing them. When you want to check them later, it can be opened in Excel, etc. by exporting the detailed data.

The exporting and checking method for those data are as follows.

(1) Exporting the mechanical system program replacement detailed data

Click [Export] on the [Mechanical System Program Replacement Detailed Data] window. Input the file name on the Exporting into CSV file dialog, and click [Save].

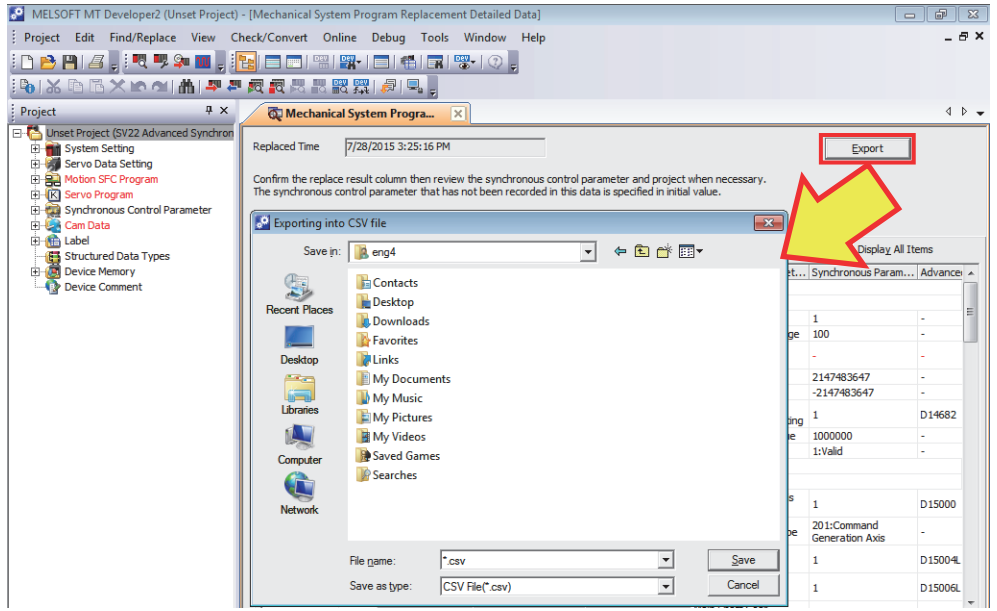

- (2) Opening the exported file (by Excel, etc.)
	- 1. Open the saved data in (1).

When opening it, the raw width settings, etc. are initialized. Adjust them as needed.

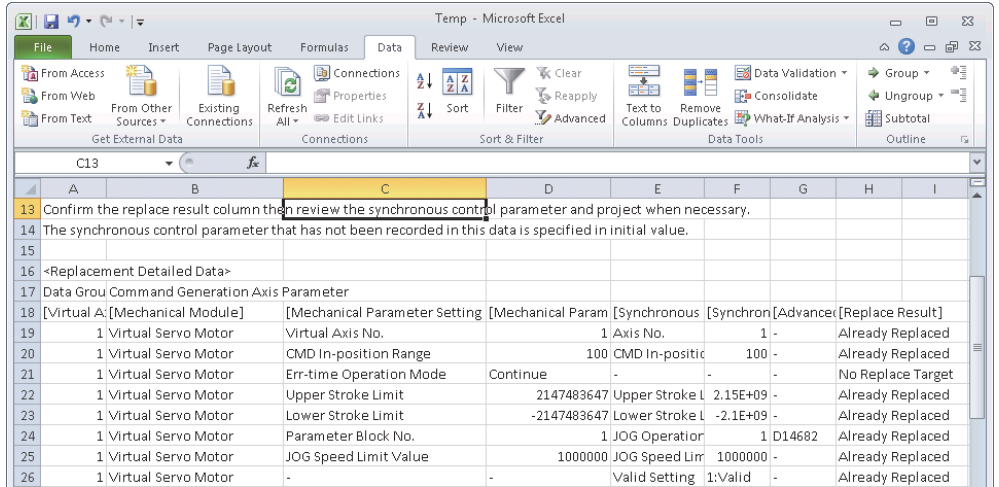

2. Optimization of displayed items Select the [Replacement Detailed Data] portion on the sheet, and enable the Filter function (auto filter) of Excel.

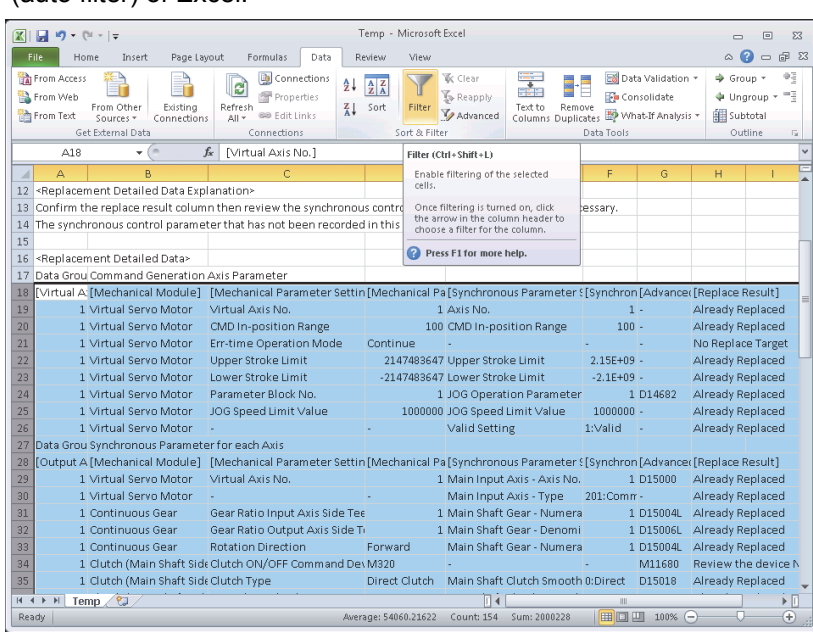

3. Switching the displayed items

The displayed items can be switched by filtering the [Replacement result] raw.

e.g.) Removing a check from the [Already Replaced] box enables to display only the items needing revision.

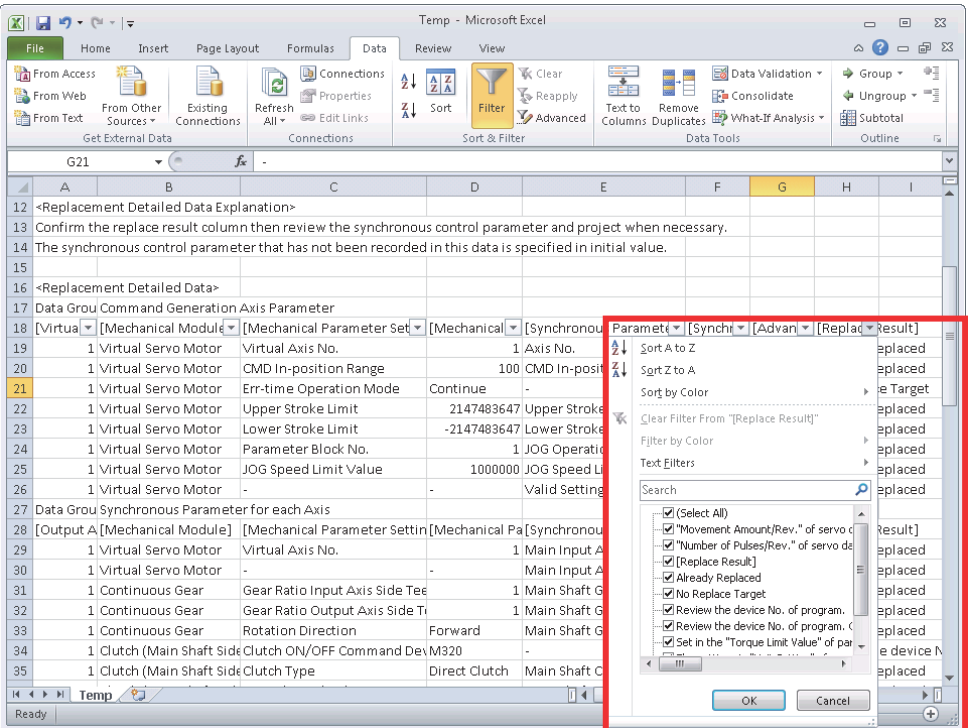

## **3. CHANGES IN PROGRAM DETAILS AND REPLACEMENT METHODS**

Some items of the mechanical system program cannot be converted to the advanced synchronous control parameter due to specification differences. (Since not all of the items correspond to the parameter one by one, those items cannot be automatically converted.) Review the items unable to be automatically converted according to this chapter.

#### **3.1 Details of the Program Revision Table**

The following table chart explains the necessary revision. The details are as follows.

- 1. Item No.
- 2. Items needing revision
- 3. Target (To check whether the item needs revision)
- 4. Differences between the mechanical system and the advanced synchronous control
- 5. Revision procedure
- 6. Remarks

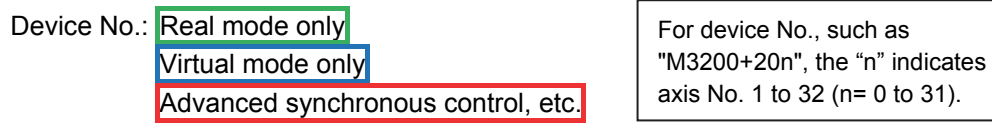

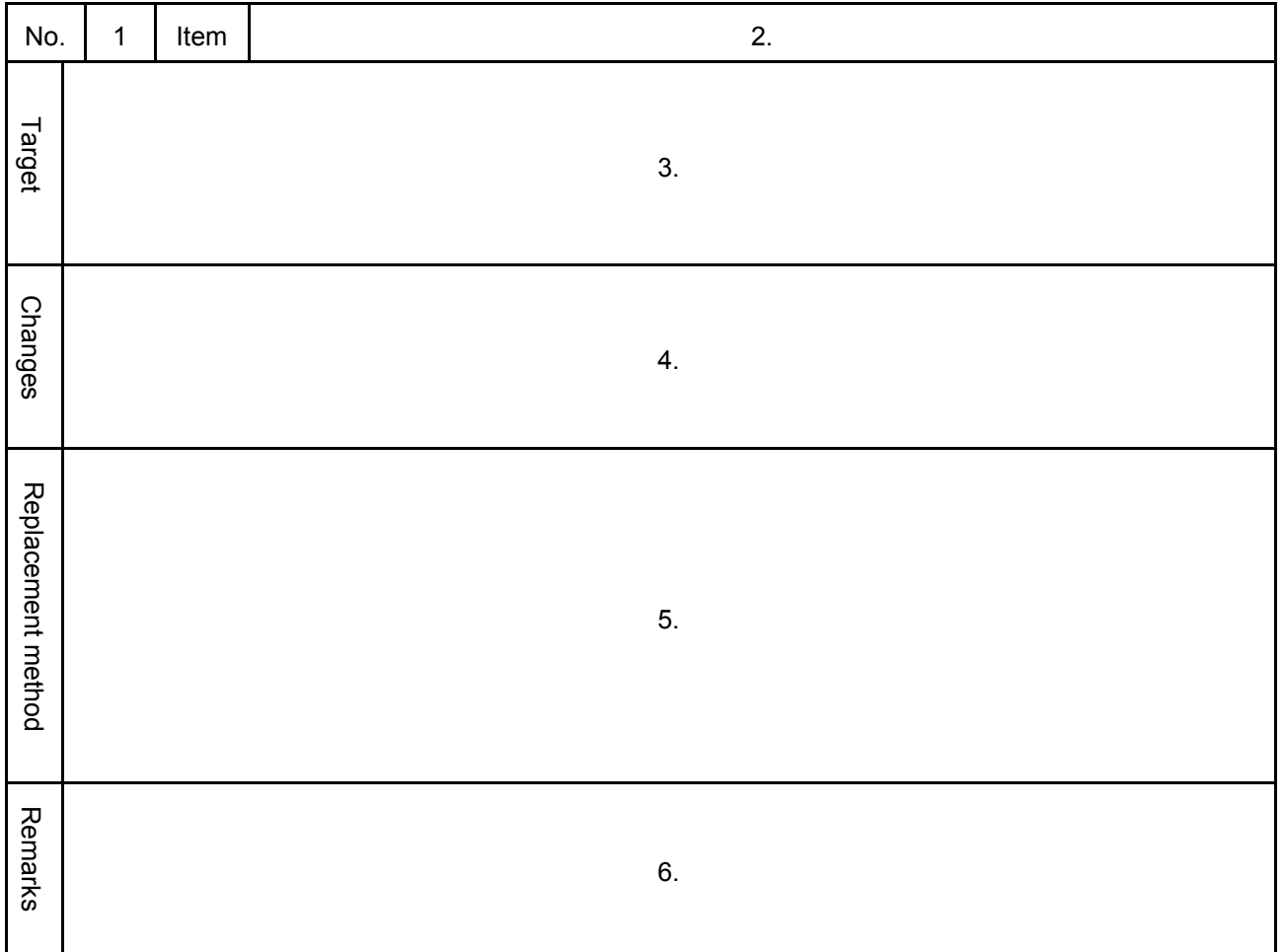

### **3.2 Program Revision Details**

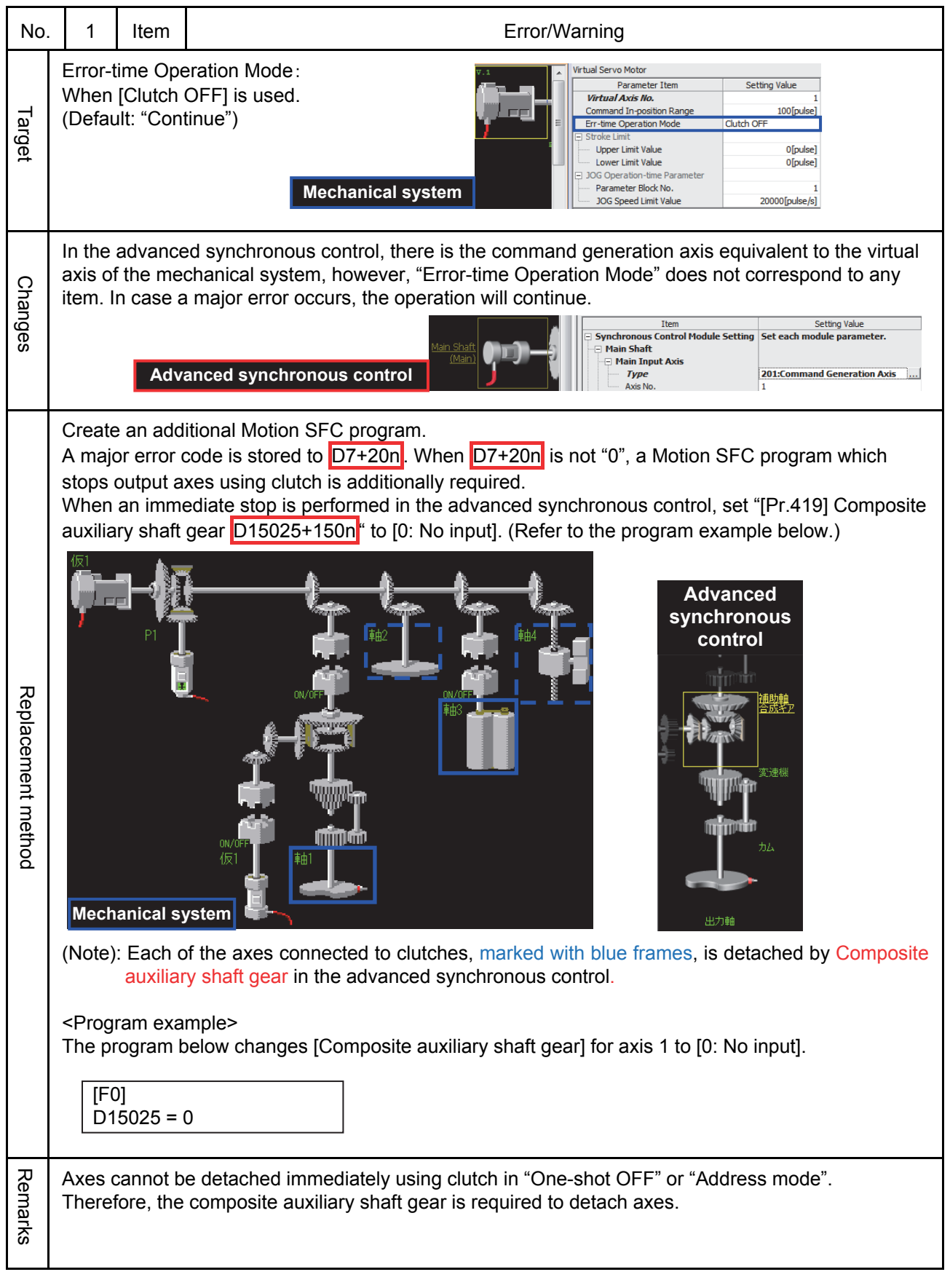

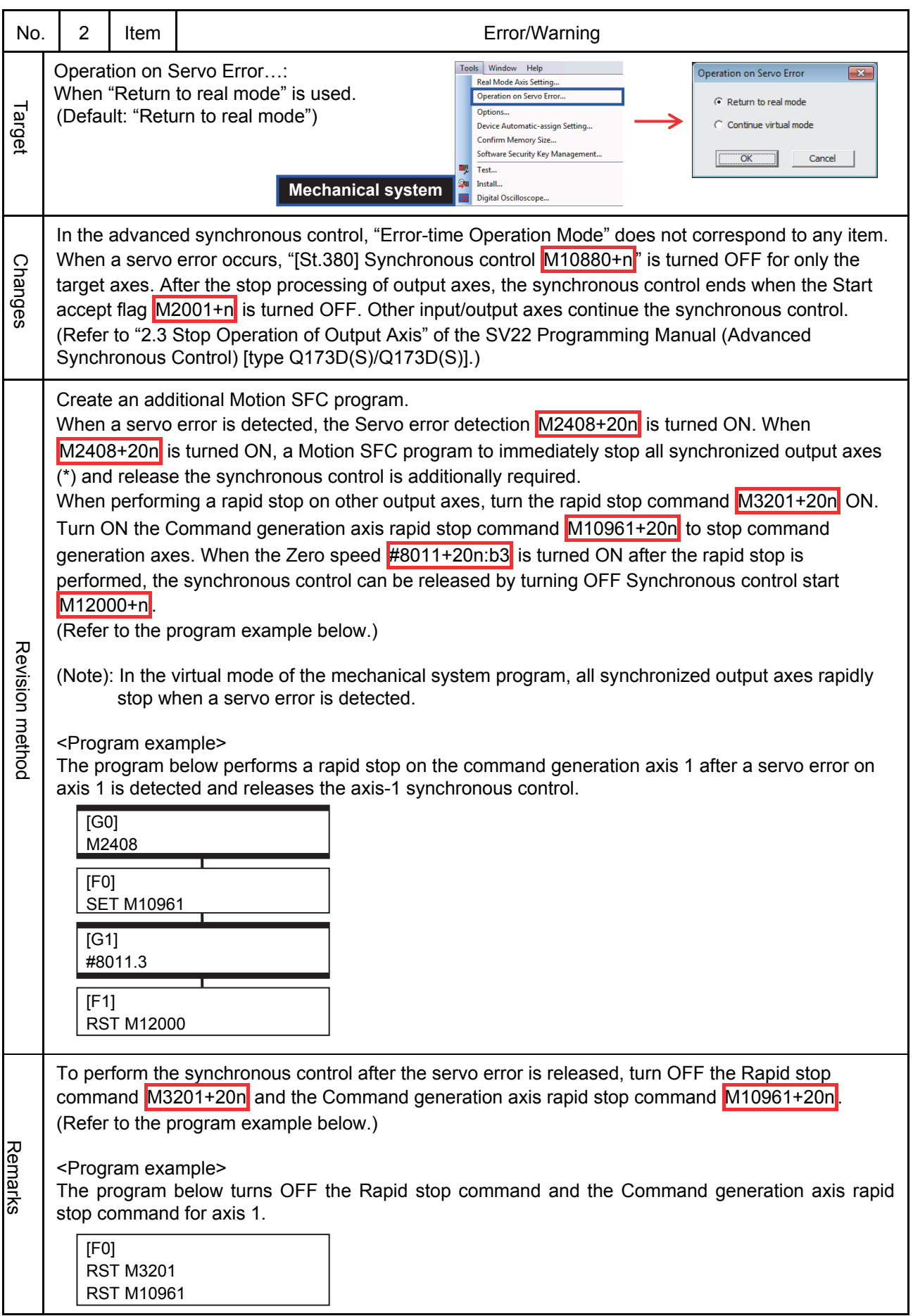

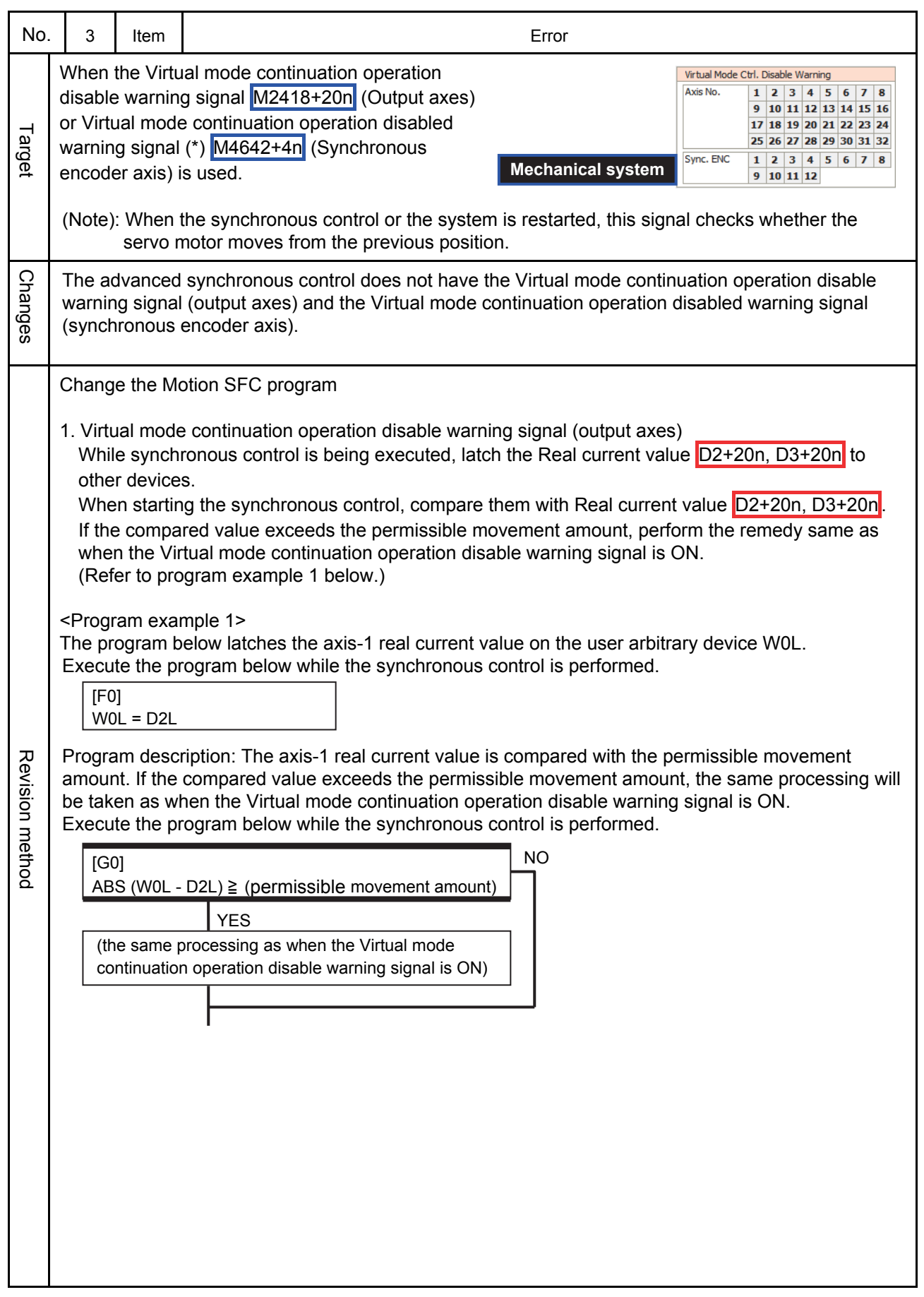

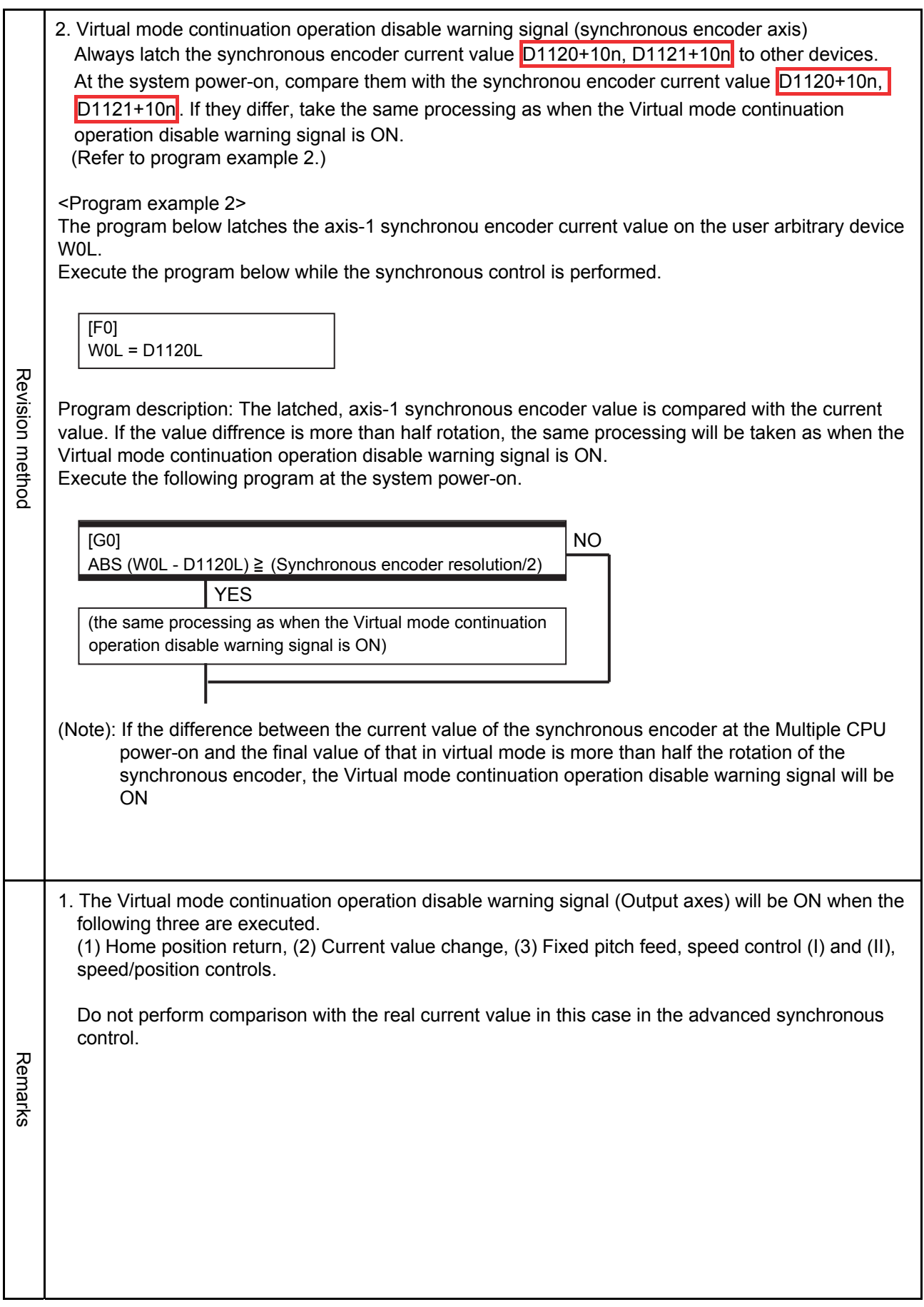

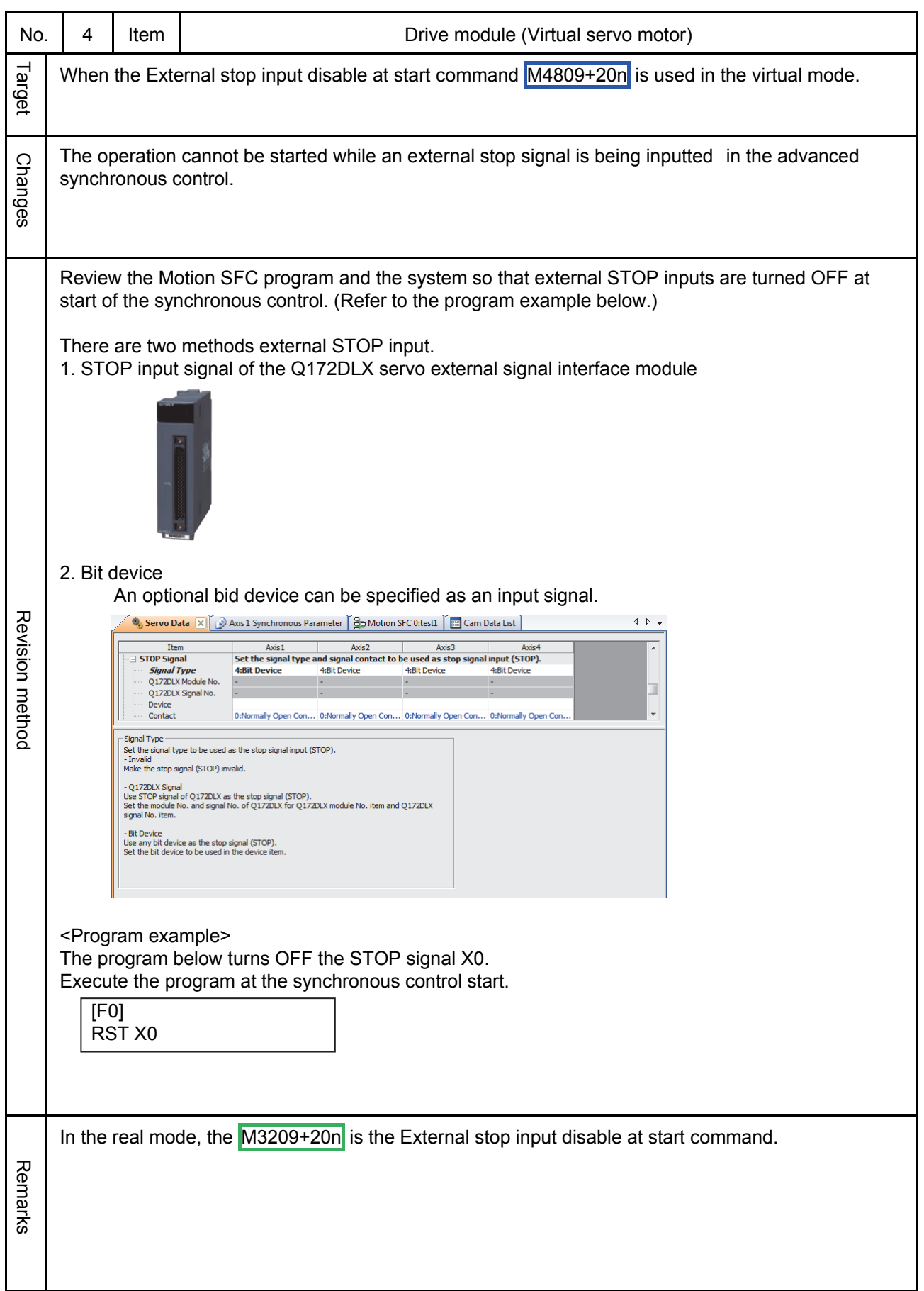

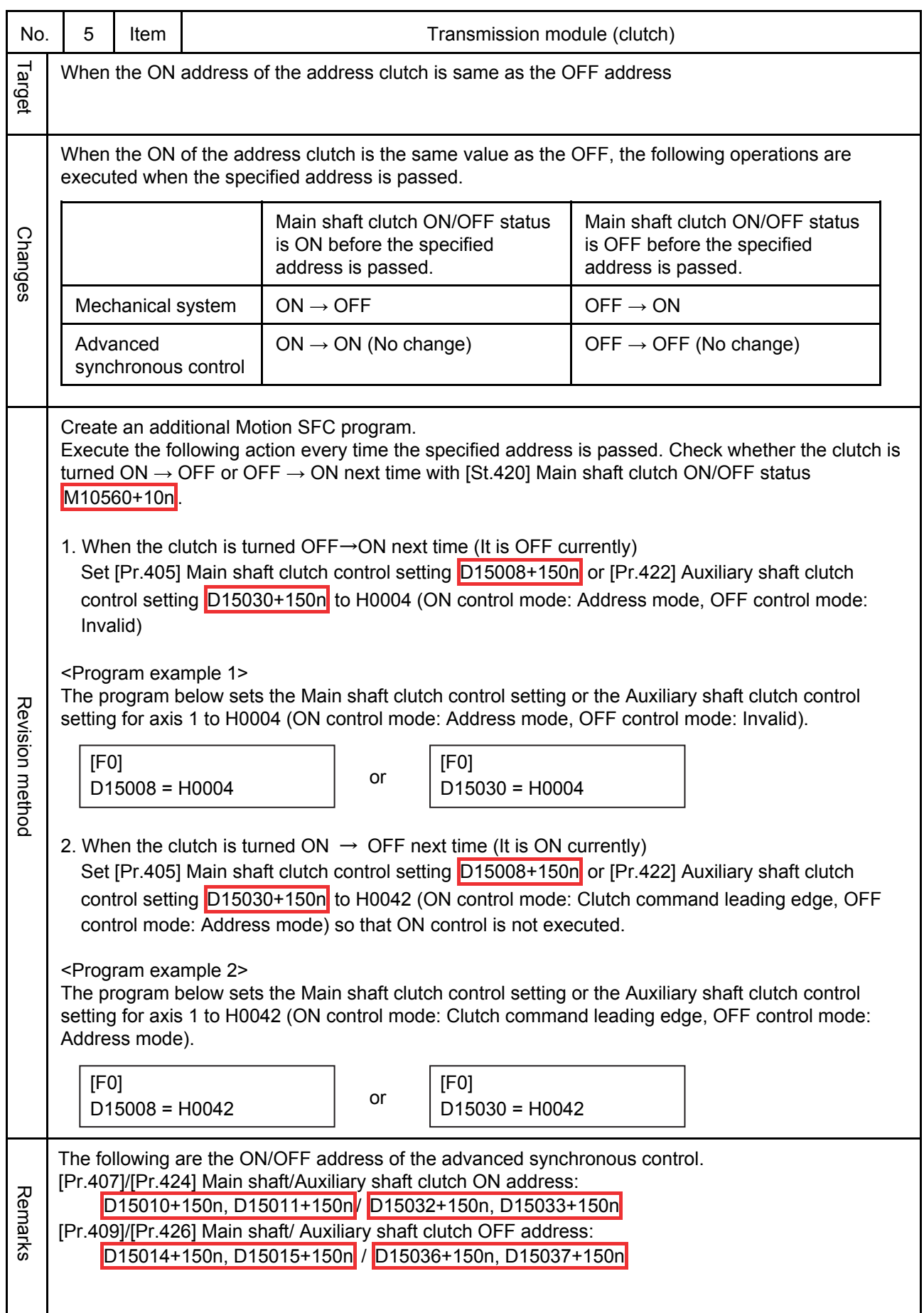

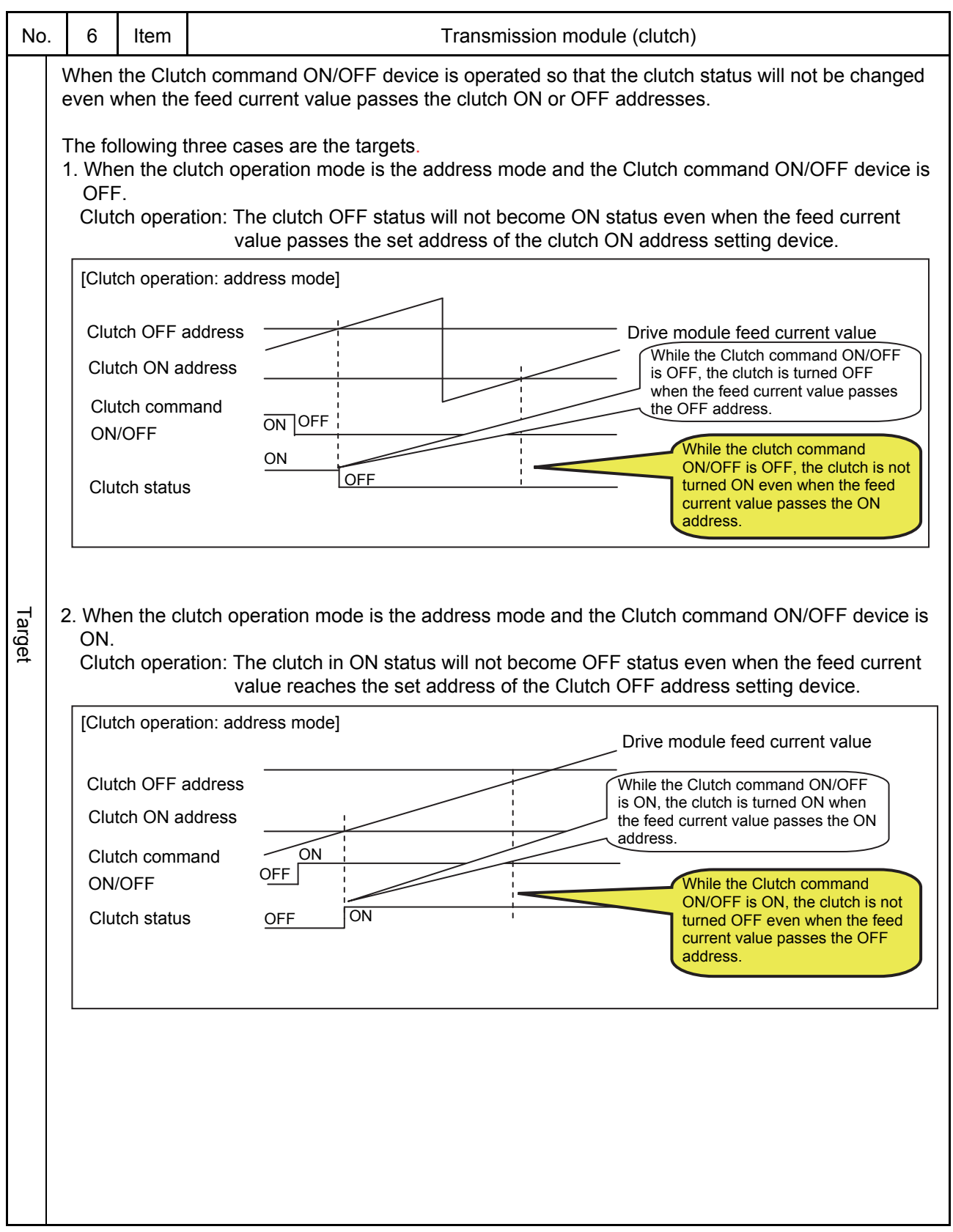

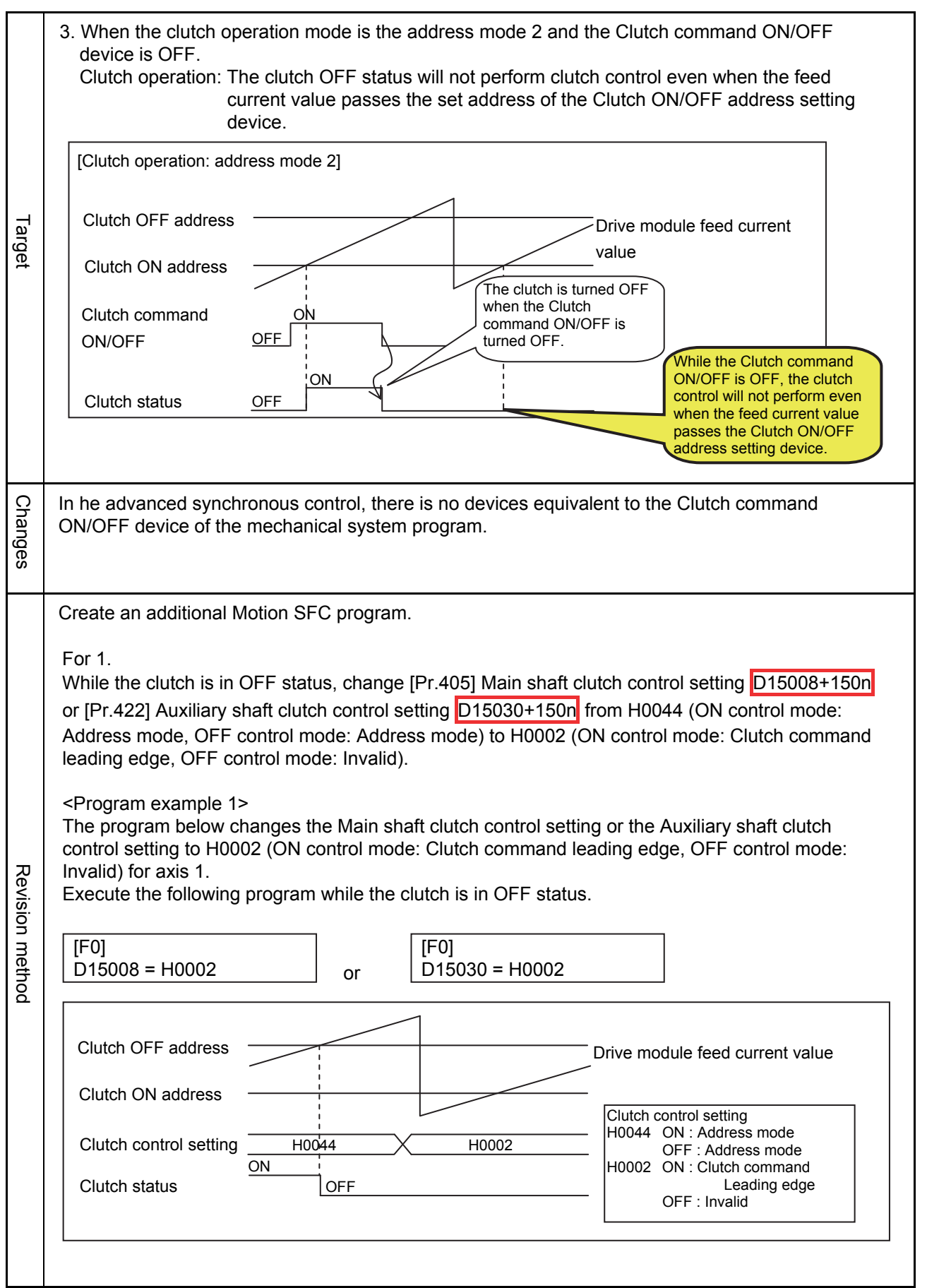

### For 2.

Revision method

Revision method

While the clutch is in ON status, change [Pr.405] Main shaft clutch control setting D15008+150n or [Pr.422] Auxiliary shaft clutch control setting D15030+150n from H0044 (ON control mode: Address mode, OFF control mode: Address mode) to H0002 (ON control mode: Clutch command leading edge, OFF control mode: Invalid).

#### <Program example 2>

The program below sets the Main shaft clutch control setting or the Auxiliary shaft clutch control setting to H0002 (ON control mode: Clutch command leading edge, OFF control mode: Invalid) for axis 1.

Execute the following program while the clutch is in ON status.

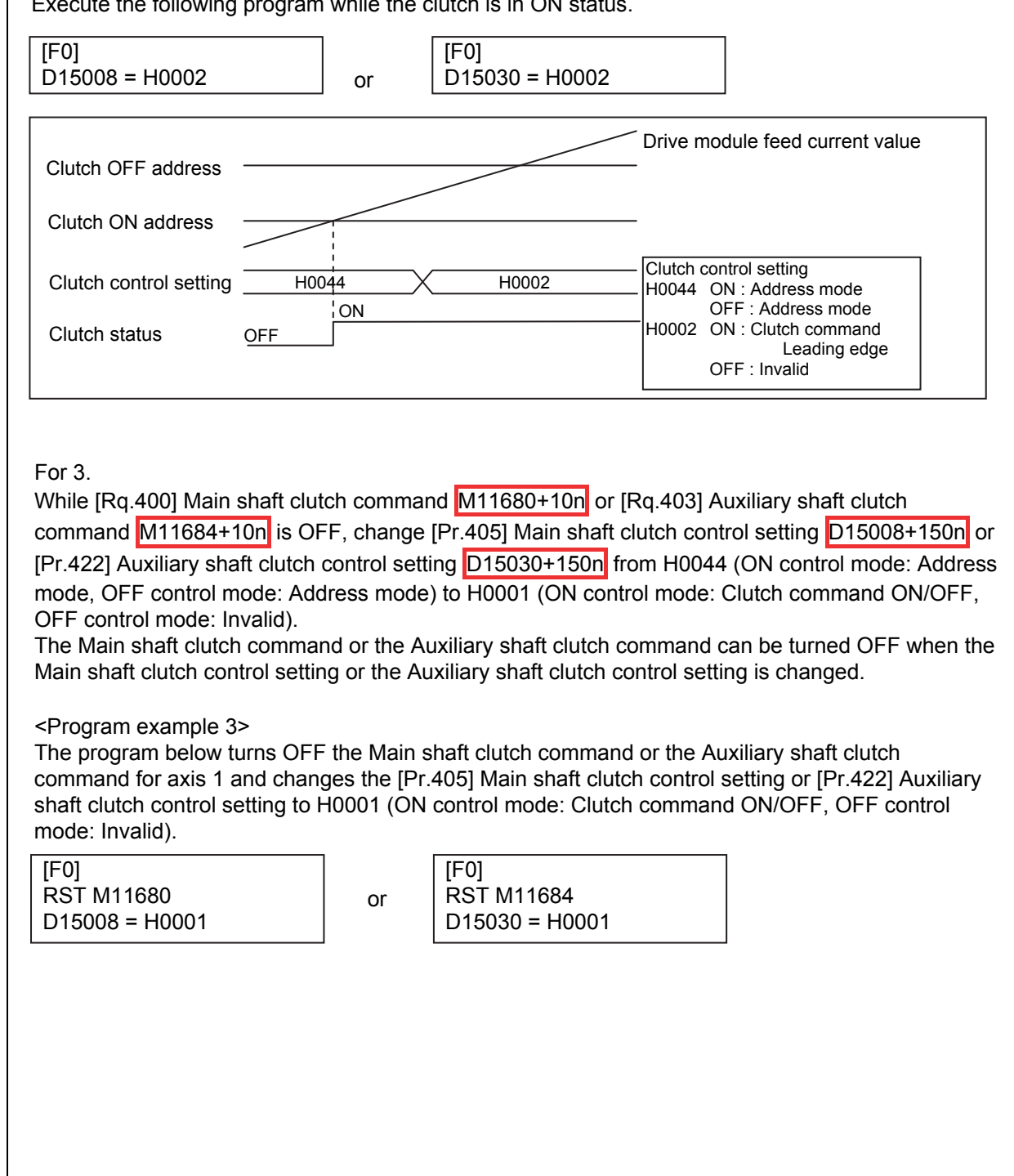

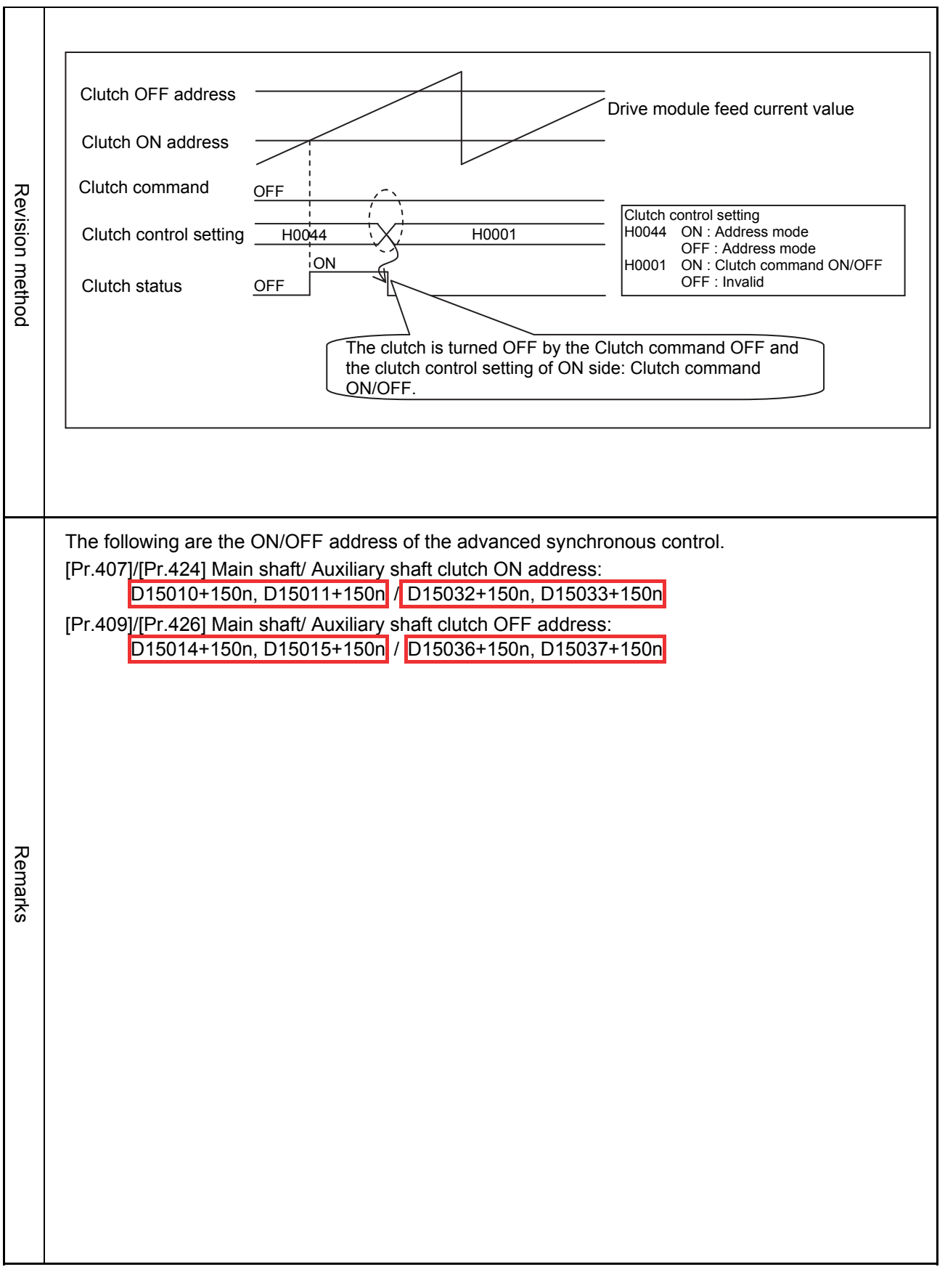

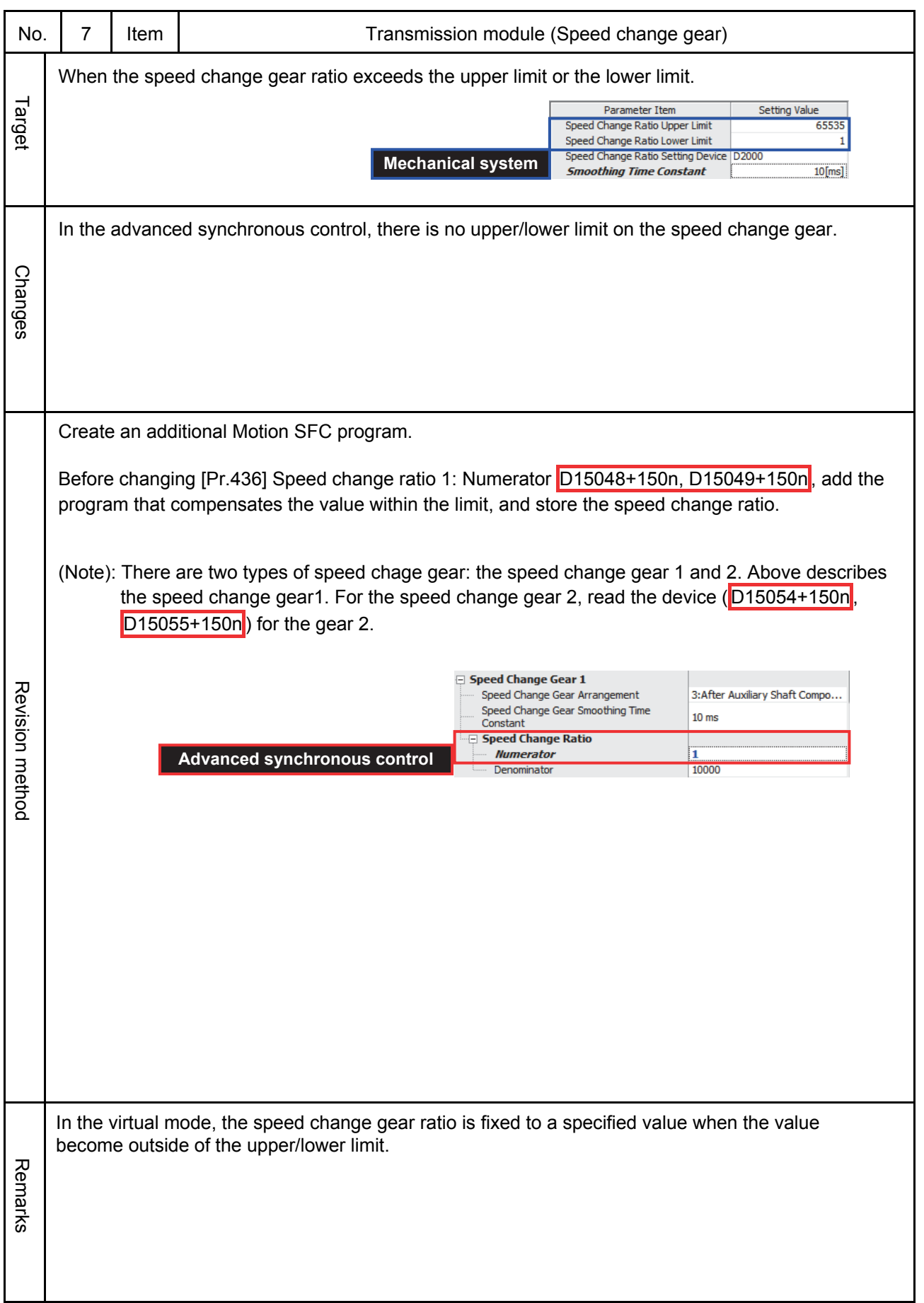

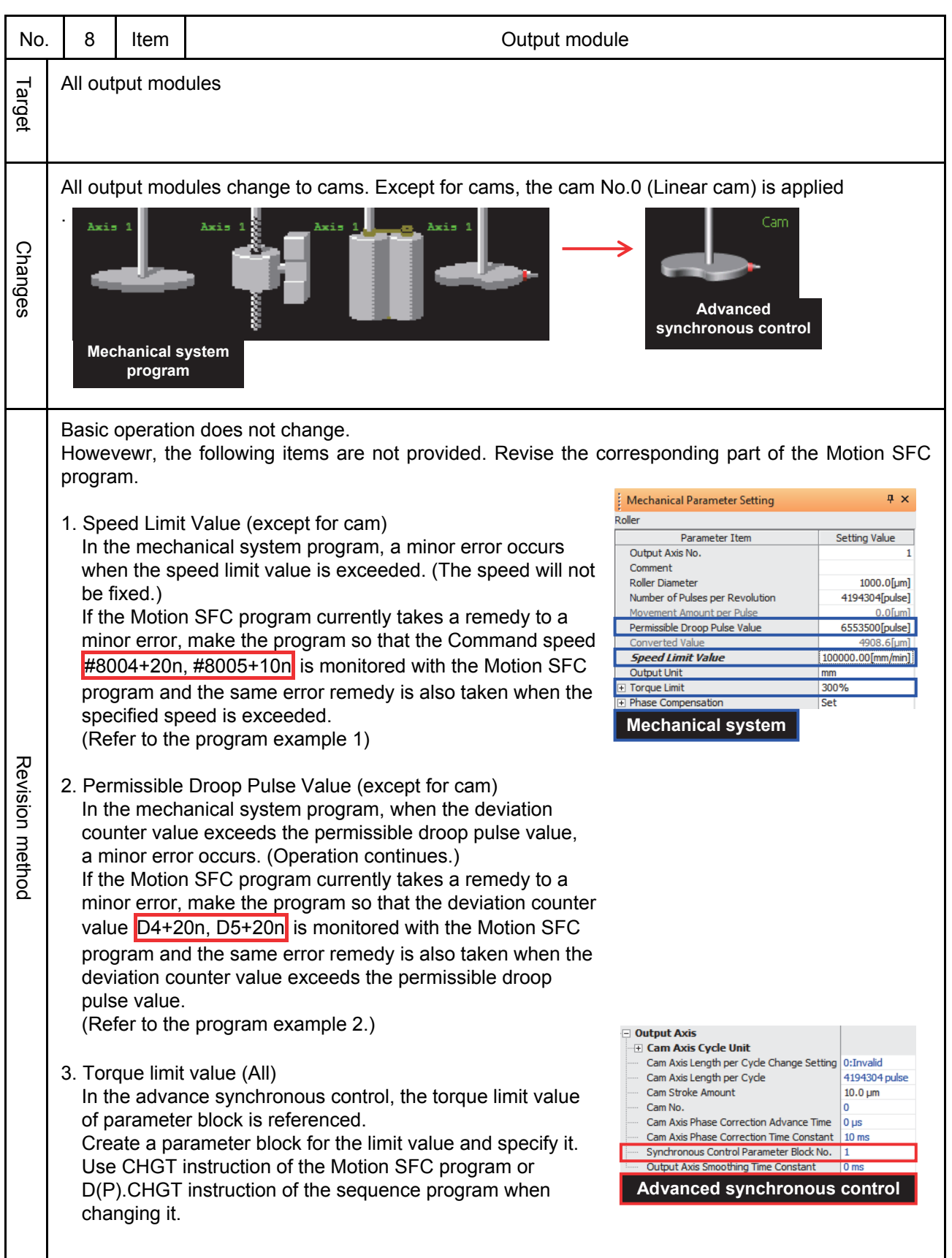

<Program example 1> The program below monitors the axis-1 command speed and takes the same processing as when a minor error occurs, If the specified speed is exceeded. The following processing is repeated as a fixed-cycle task.  $N<sub>O</sub>$ [G0] #8004L > (Specified speed) YES (The processing when a minor error occurs) Revision method Revision method <Program example 2> The program below monitors the deviation counter for axis 1 and takes the same processing as when a minor error occurs, if the number of pulses per revolution is exceeded. The following processing is repeated as a fixed-cycle task. NO [G0] ABS (D4L) > (number of pulses per revolution) YES (The processing when a minor error occurs) In the mechanical system program, if the limit value (1., 2., or 3. on the previous page) is exceeded,  $M2407+20n$  is turned ON and the minor error code for each case is stored to  $D6+20n$ . Remarks Remarks

**ROLLER** 

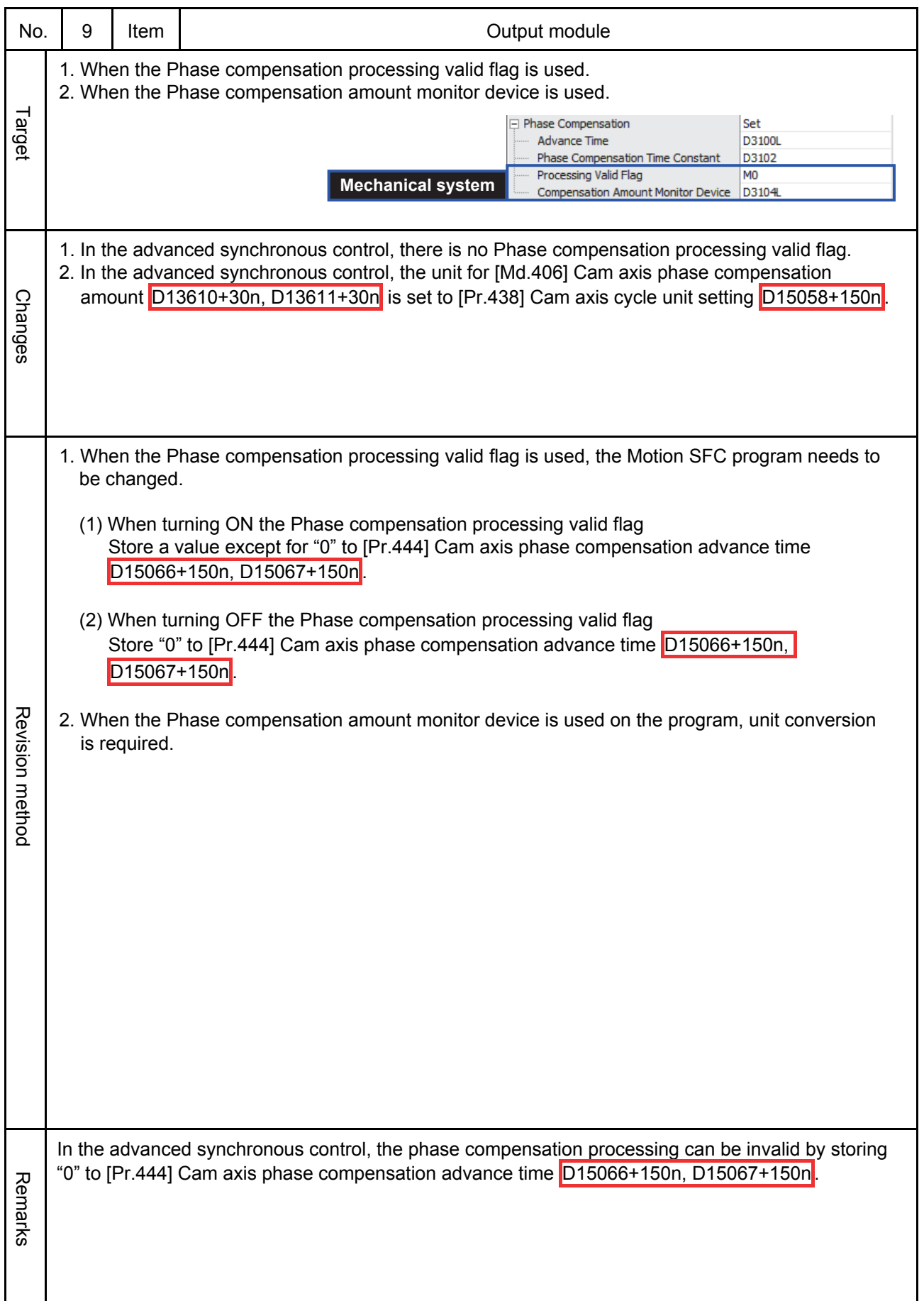

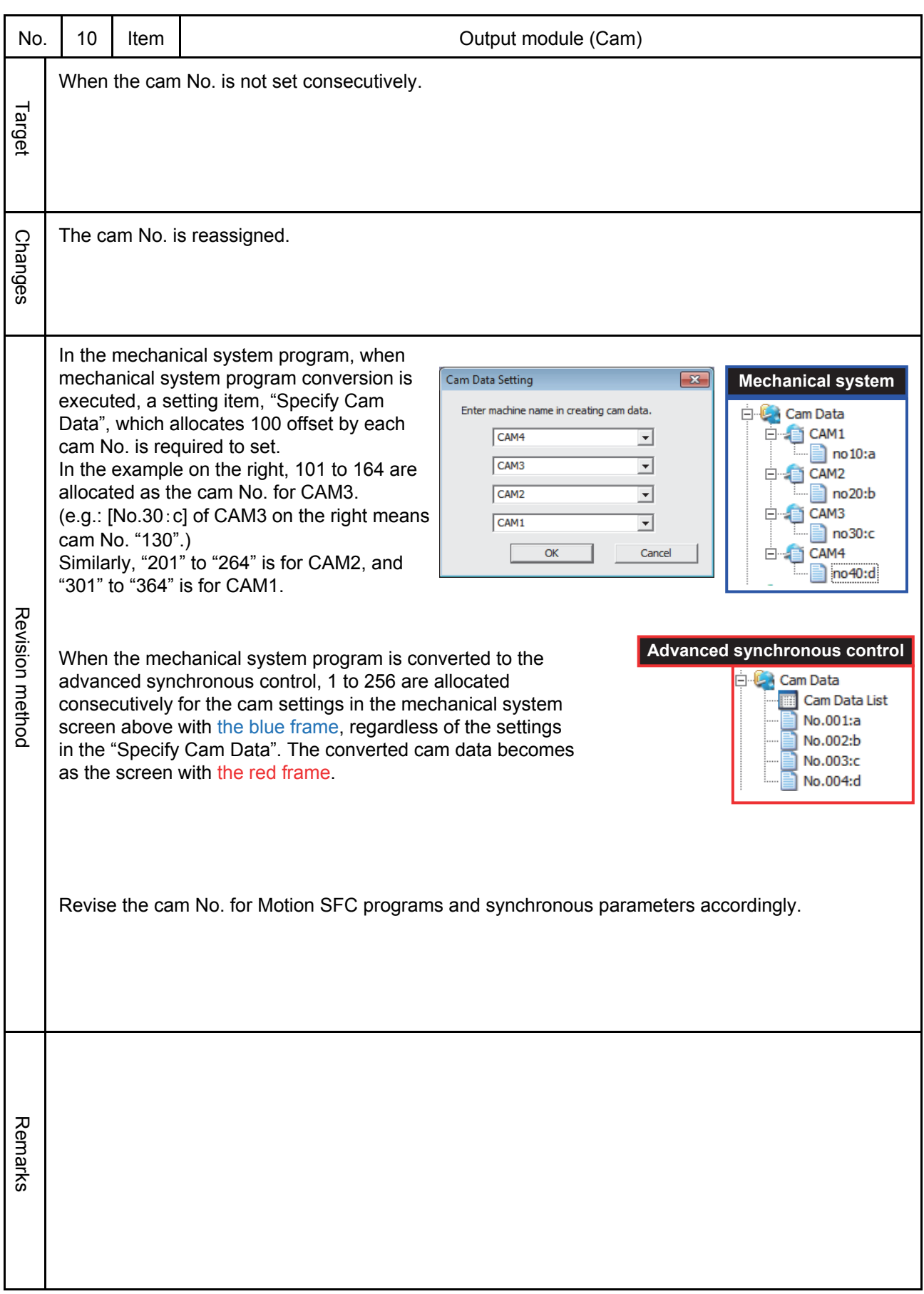

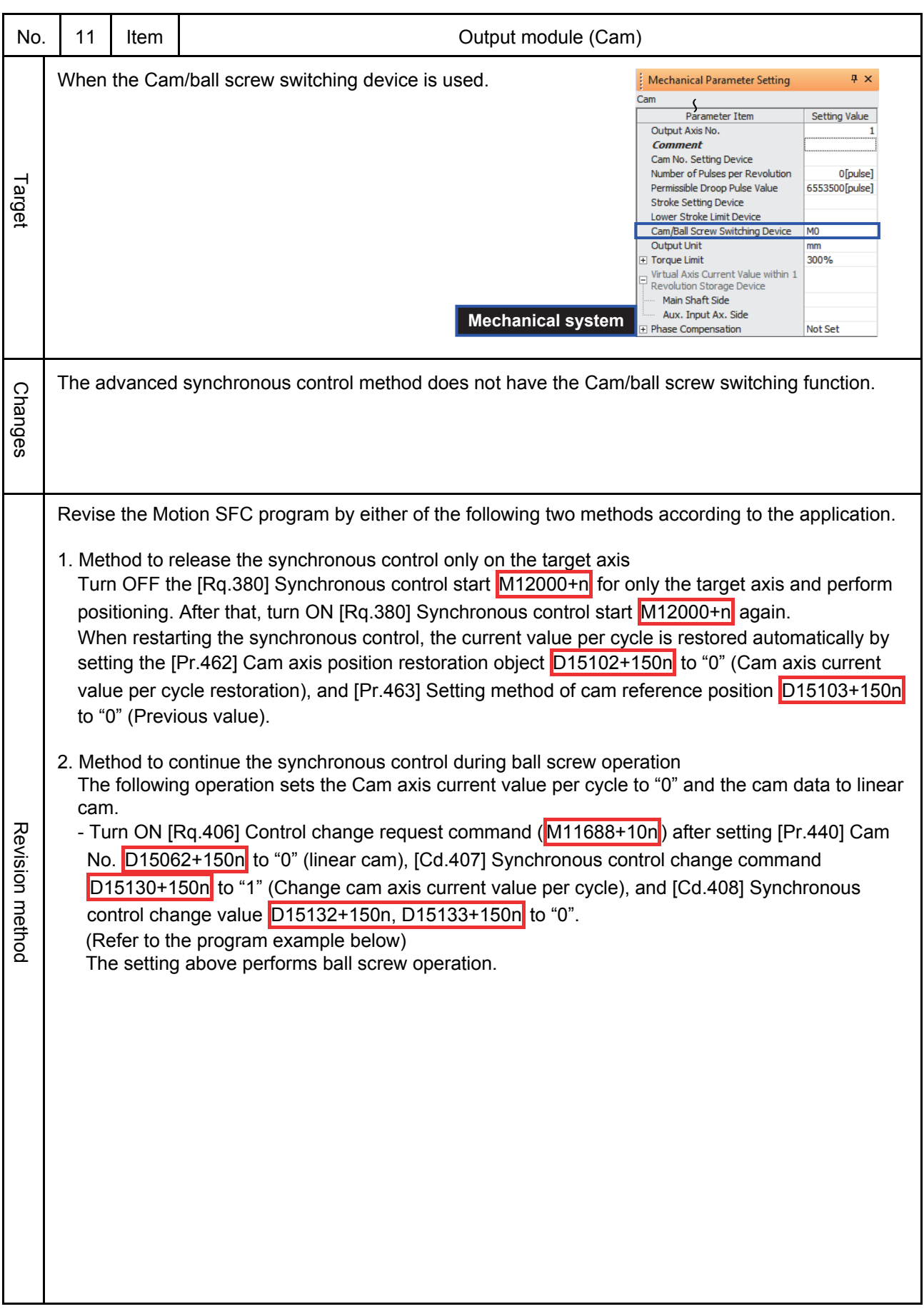

**ROLLER** 

<Program example>

The program below sets the Cam axis current value per cycle for axis 1 to "0" and the cam data to linear cam.

[F0]

- D15062 =  $0$  //Set the cam No. to "0" (linear cam).
- D15130 = 1 //Set the Synchronous control change command to "1" (Change cam axis current value per cycle)

D15132L = 0 //Set the Synchronous control change value to "0".

SET M11688 // Turn ON the Control change request command.

To change it to the original cam, change [Pr.440] Cam No. D15062+150n to the original cam No., and change the Cam axis current value per cycle to "0" referring to the setting procedure above. After that, calculate the cam axis current value per cycle by the cam position calculation: CAMPSCL, and reflect the result to the current value.

Refer to the SV13/22 Programming Manual (Motion SFC) [type Q173D(S)/Q173D(S)] for details of the cam position calculation: CAMPSCL.

If the feed current value of the cam axis is outside the stroke range when changing it to the original cam, the cam axis current value per cycle cannot be calculated. Make the feed current value within the stroke range by ball screw operation, and perform the calculation.

Revision methoc Revision method

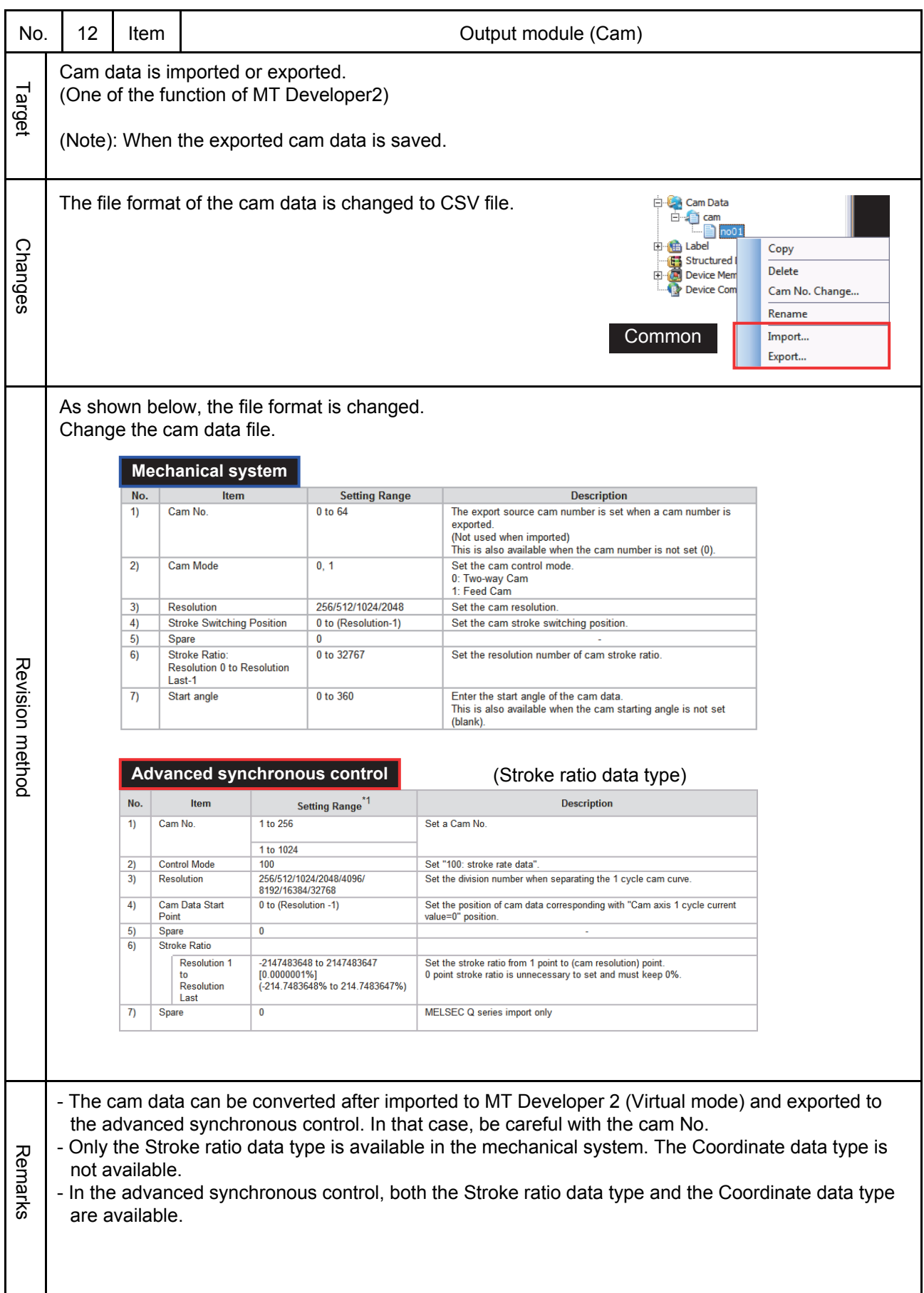

**ROLLER** 

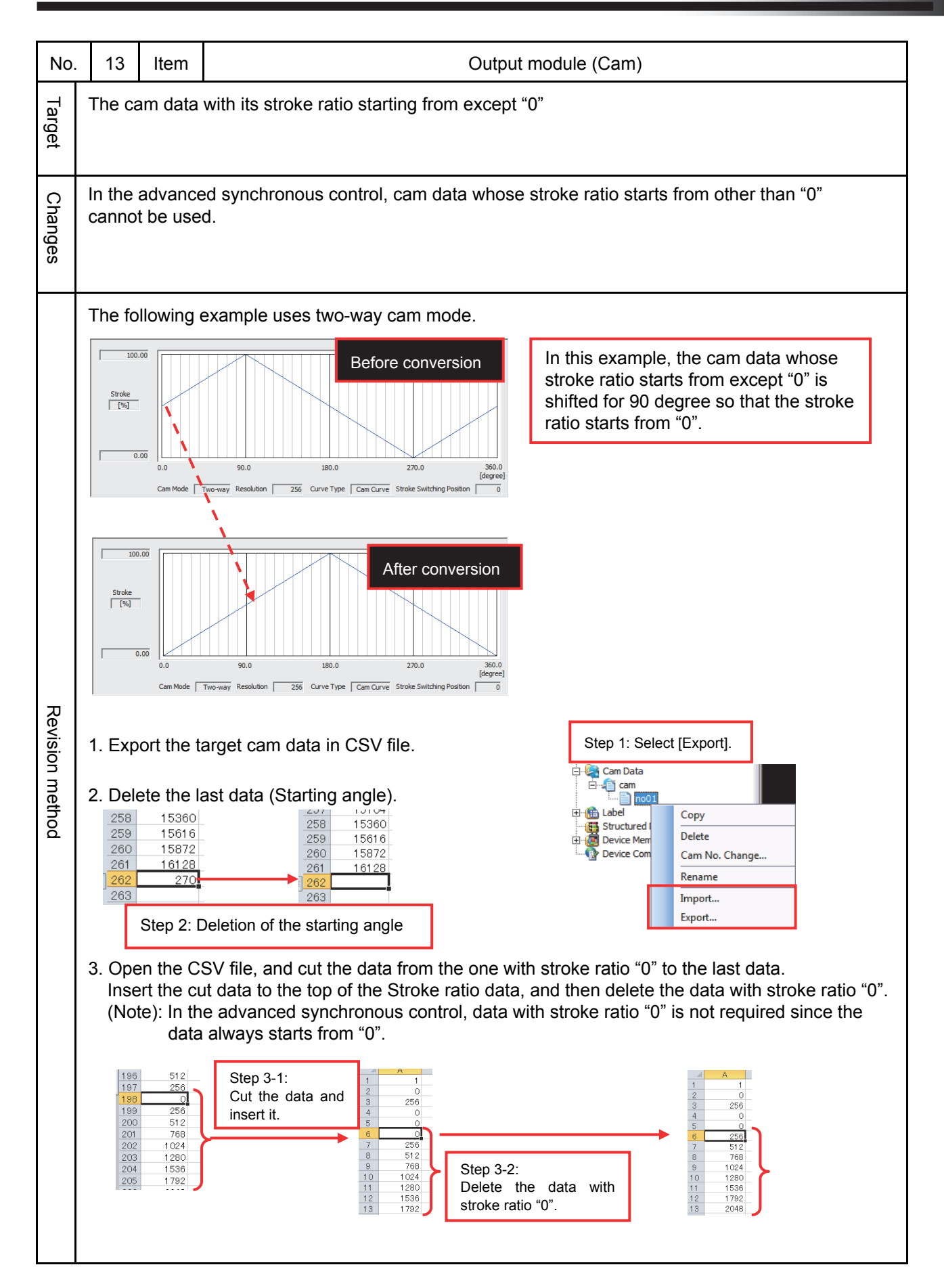

OTION **ROLLER** 

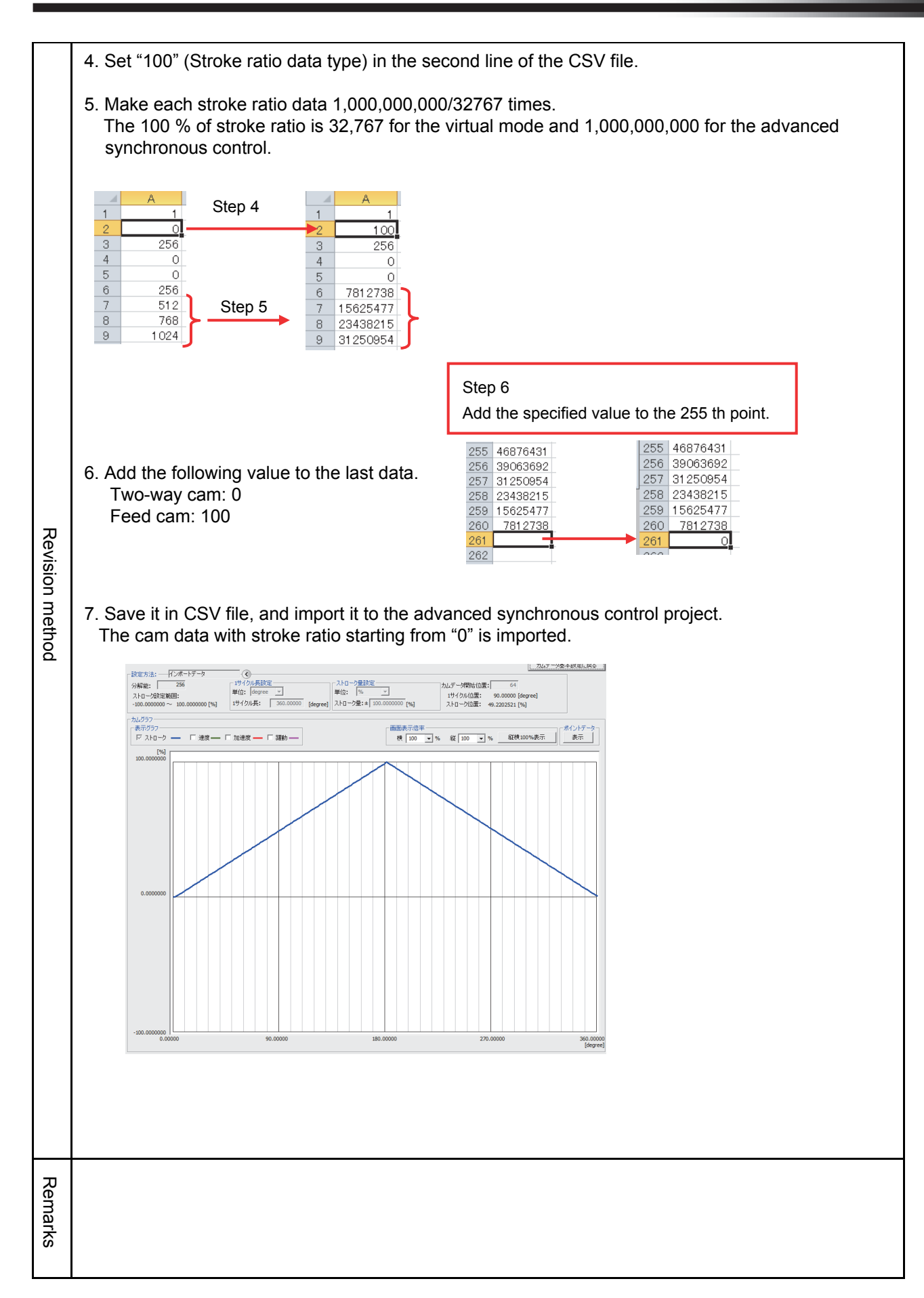

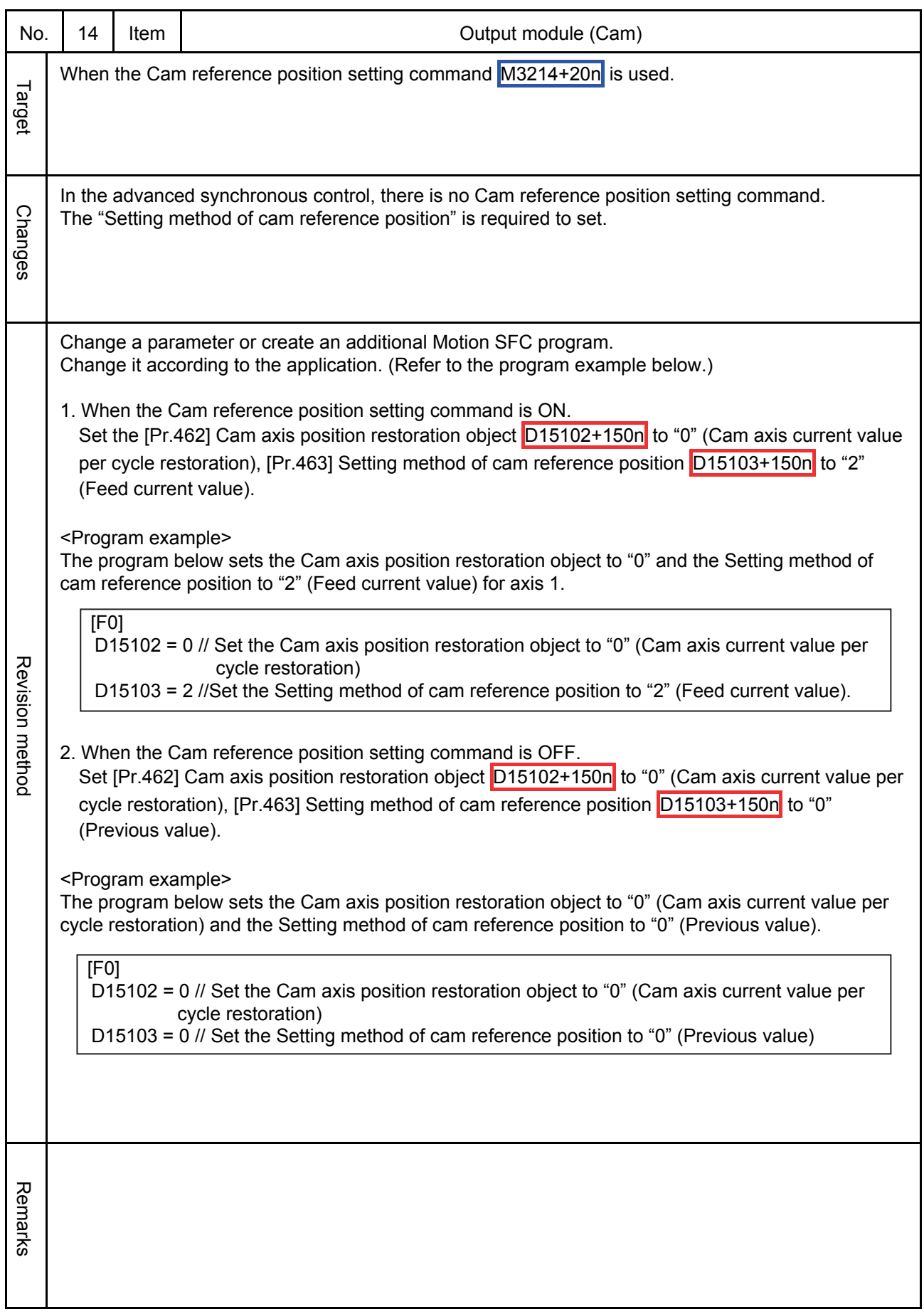

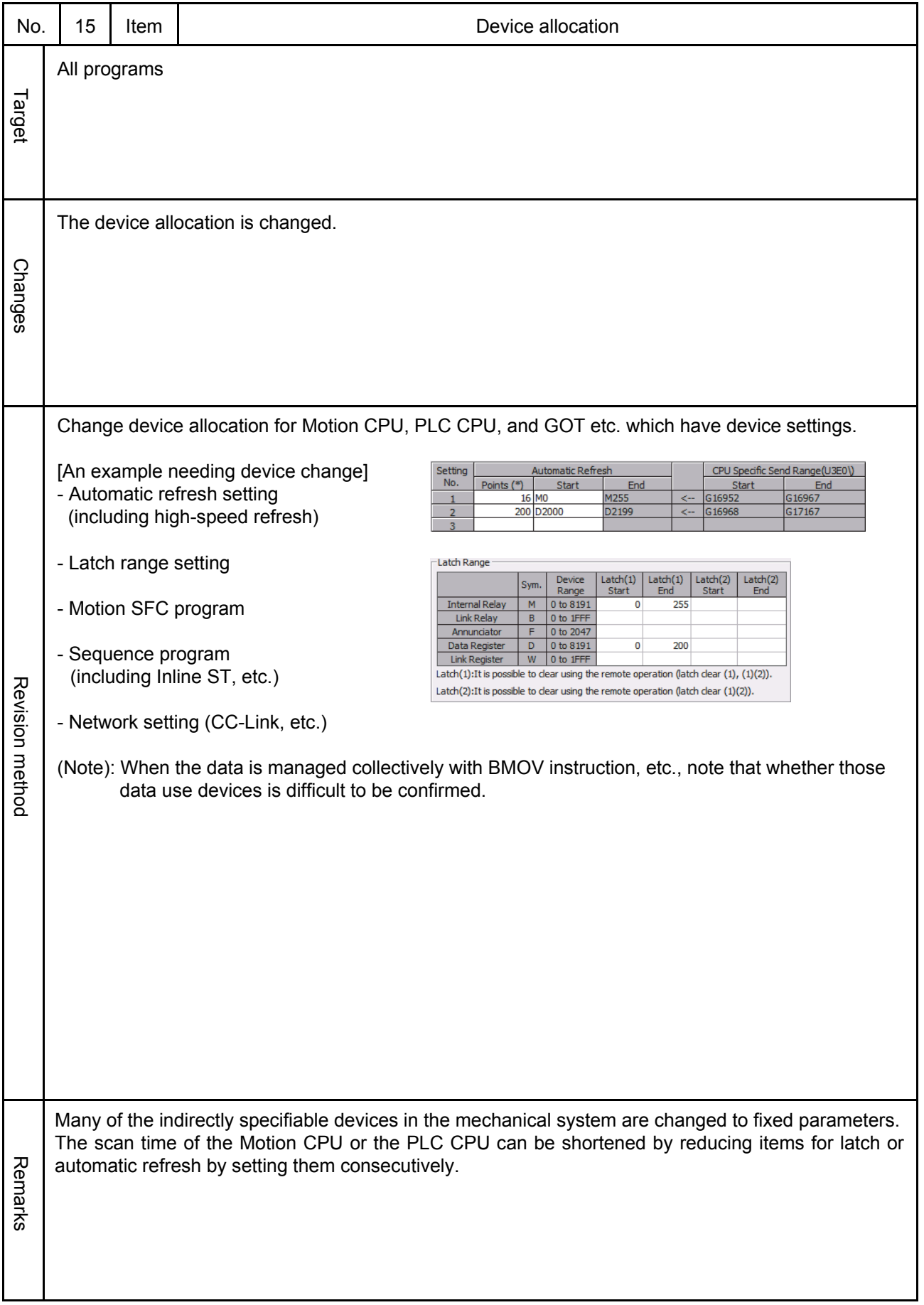

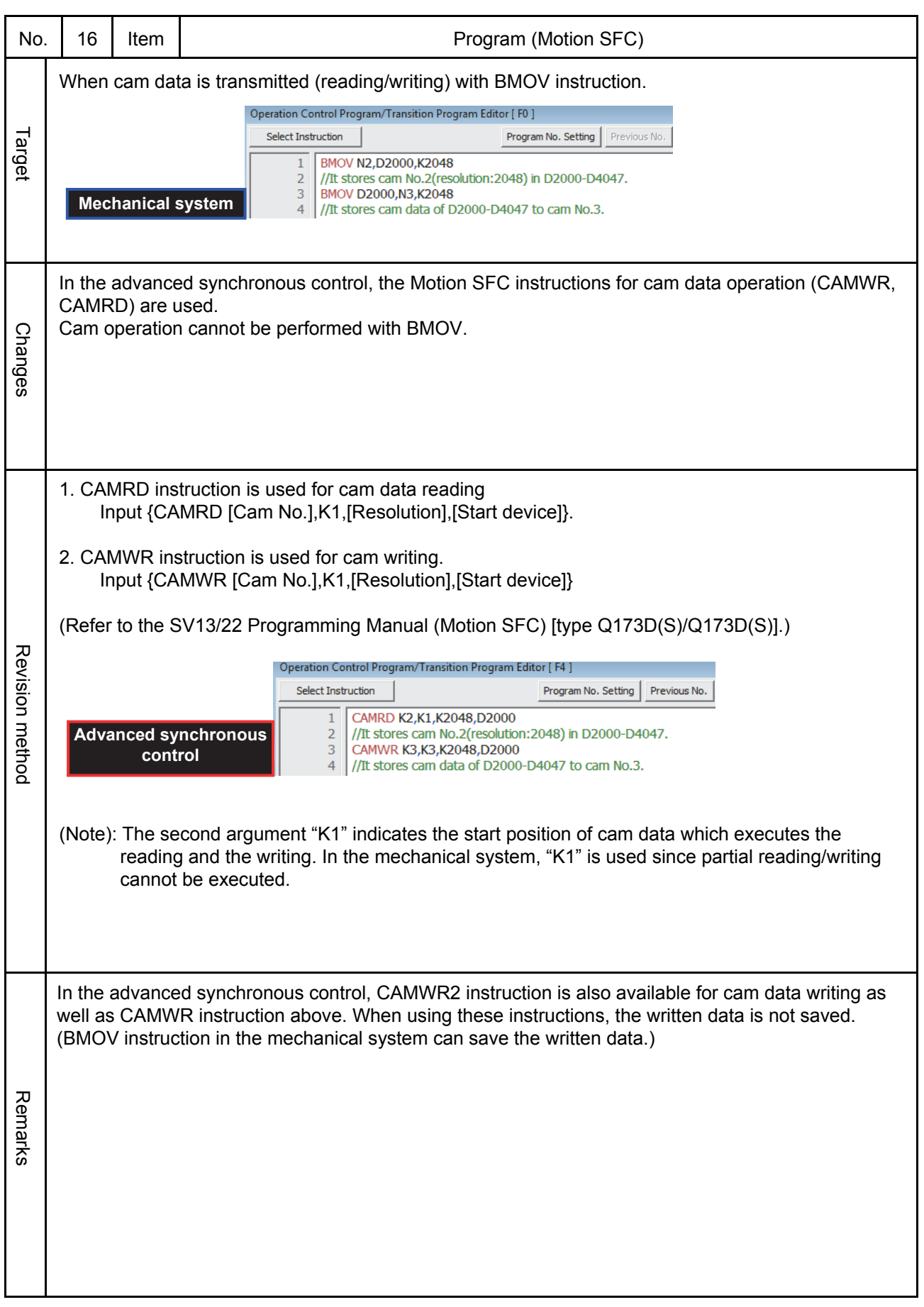

#### **3.3 Other Changes and Precautions**

- The Smoothing clutch complete signal in the mechanical system is changed to the Clutch smoothing status for the advanced synchronous control, and the operation has been changed. ( $[St.421]$  / $[St.424]$  Main shaft/Auxiliary shaft clutch smoothing status  $M10561+10n$   $M10563+10n$ )
- The speed change gear smoothing is changed from exponential system to linear system.
- The Roller cycle speed storage register D0+20n, D1+20n is changed to the Feed current value in the advanced synchronous control (because the roller is changed to linear cam.) If necessary, use the Command speed #8004+20n, #8005+20n.
- The advanced synchronous control method does not have the Error search output axis No. storage register **D808+10n**. If necessary, create a program which reads the error axis No. when an error occurs.

### **RELEVANT DOCUMENTS**

Please refer to the following documents.

### **Relevant Manuals**

Q173D(S)CPU/Q172D(S)CPU Motion Controller Use's Manual IB-0300133

Programming Manual (COMMON) [type Q173D(S)/Q172D(S)] IB-0300134

SV13/22 Programming Manual (Motion SFC) [type Q173D(S)/Q172D(S)] IB-0300135

SV13/22 Programming Manual (REAL MODE) [type Q173D(S)/Q172D(S)] IB-0300136

SV22 Programming Manual (VIRTUAL MODE) [type Q173D(S)/Q172D(S)] IB-0300137

Programming Manual (Safety Observation) [type Q173D(S)/Q172D(S)] IB-0300198

Ethernet is a trademark of Xerox Corporation in the United States. All other company names and product names used in this document are trademarks or registered trademarks of their respective companies.

# MEMO

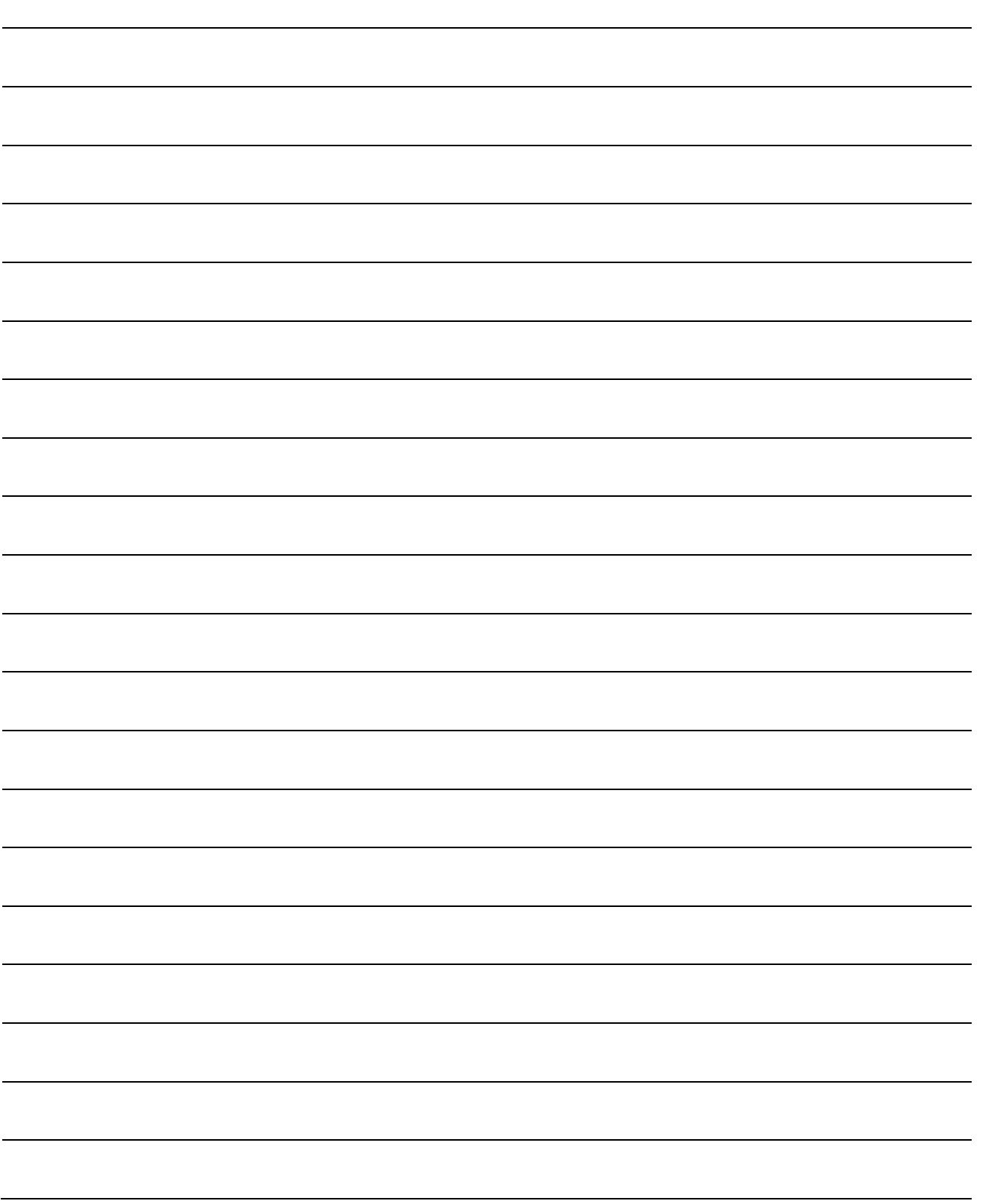

# MEMO

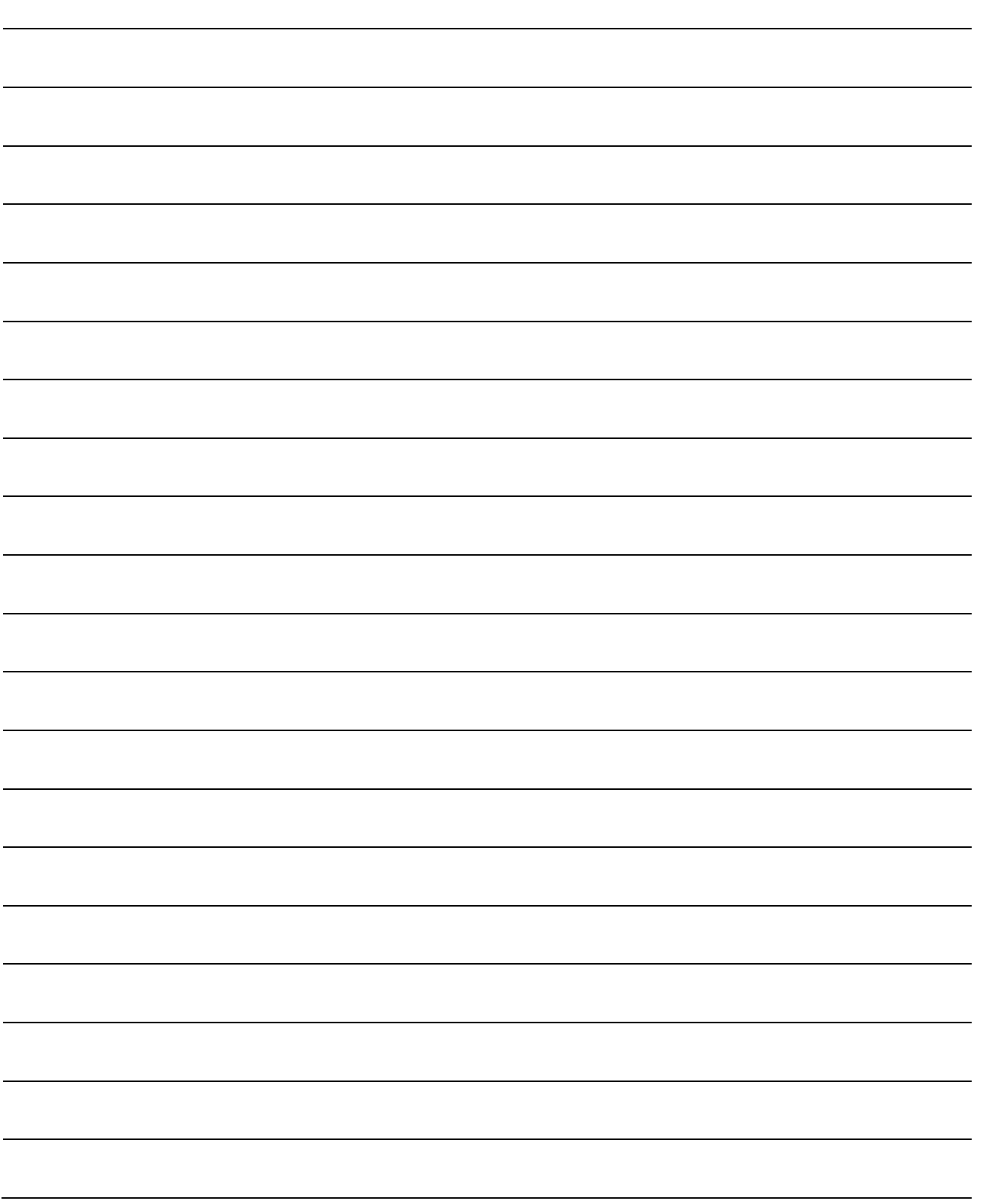

## Mitsubishi Servo System Controllers

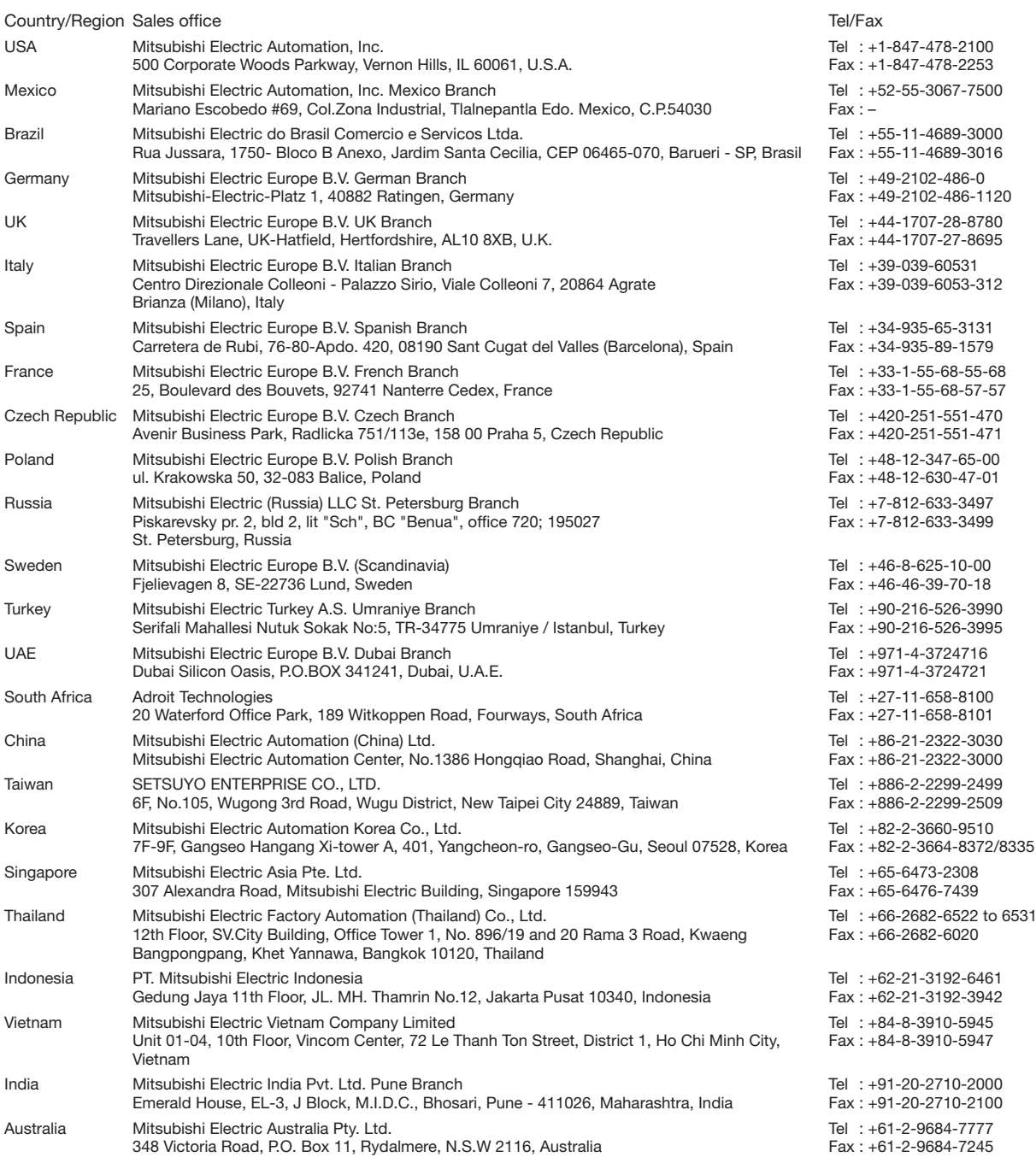

## **MITSUBISHI ELECTRIC CORPORATION**

HEAD OFFICE: TOKYO BUILDING, 2-7-3 MARUNOUCHI, CHIYODA-KU, TOKYO 100-8310, JAPAN NAGOYA WORKS: 1-14 , YADA-MINAMI 5, HIGASHI-KU, NAGOYA , JAPAN